**Часть 2 Технология поиска информации в Интернете**

**Слайд-лекция**

С момента появления Интернета, объёмы информации, хранящейся во Всемирной Паутине растут "не по дням, а по часам". Каждый день в Сети появляются десятки тысяч новых сайтов, а количество новых страниц исчисляется миллионами, и это - ежедневно! Естественно, у пользователей возникает вполне закономерный вопрос: "Как найти нужные данные в этом безграничном океане информации?". И не только найти, но и отсеять из большого количества полученных результатов ненужные, чтобы получить в итоге только то, что и требовалось. На нашем уроке попытаемся изучить самые азы сетевого поиска.

# **Поиск по адресам URL**

 Самый быстрый и надежный вид поиска информации в Интернете поиск по адресам URL (Universal Resours Locator – универсальный указатель ресурса).

 Многие из них приводятся в печатных изданиях, специальных справочниках, звучат в эфире популярных радиостанций и с экранов телевизора.

Поклонникам группы «Король и шут» хорошо известен официальный сайт этой группы www.korol.spd.ru.

Любители телеканала НТВ без труда найдут его сайт по адресу www.ntv.ru.

Для быстрого доступа к вышеназванным ресурсам достаточно запустить программу-браузер, например Internet Explorer, и набрать знакомый адрес URL в строке адреса.

 $\boldsymbol{\mathsf{LOG}}$ 

# **Поисковые системы**

 В Интернете сосредоточено огромное количество документов. Чтобы облегчить поиск нужной информации, создаются специальные *поисковые машины*.

 *Поисковые машины* - это автоматические системы, опрашивающие серверы, подключенные к глобальной сети, и сохраняющие в своей базе информацию об имеющихся на серверах данных.

 По специальным образом сформулированному запросу *поискoвые машины* предоставляют информацию о том, где можно получить необходимые данные.

 Поисковые машины состоят из трех частей: *робота, индекса и программы обработки* 

*запроса*  **Робот** (Spider, Robot или Bot) - это программа, которая посещает веб-страницы и считывает (полностью или частично) их содержимое. Роботы поисковых систем различаются индивидуальной схемой анализа содержимого веб-страницы.

 **Индекс** - это хранилище данных, в котором сосредоточены копии всех посещенных роботами страниц. Индексы в каждой поисковой системе различаются по объему и способу организации хранимой информации. Базы данных ведущих поисковых машин хранят сведения о десятках миллионов документов, а объемы их индекса составляют сотни гигабайт. Индексы периодически обновляются и дополняются, поэтому результаты работы одной поисковой машины с одним и тем же запросом могут различаться, если поиск производился в разное время.

 **Программа обработки запроса** - это программа, которая в соответствии с запросом пользователя «просматривает» индекc на предмет наличия нужной информации и возвращает ссылки на найденные документы. Множество ссылок на выходе системы распределяется программой в порядке убывания релевантности, то есть от наибольшей степени соответствия ссылки запросу к наименьшей.

Насыщенность Интернета Web – документами огромна. Поиск необходимой информации – основная проблема службы WWW. Она решается с помощью *технологии гиперссылок.* Существуют специальные Web – узлы, которые называют *поисковыми системами* или *поисковыми каталогами.* Например:

Яndex - поисковая система \*\*\*

Поиск по русской части Интернета с учетом русской морфологии. Каталог интернет-ресурсов. Опросы, новости и др.

Google - поисковая система \*\*\*

Система поиска интернет-документов, картинок, материалов из Usenet. Многоязыковая поддержка. Каталог интернет-ресурсов.

**Rambler** 

Найдётся всё

• Rambler - информационно-поисковая система, рейтинг \*\*\*

Поиск в Интернете с учетом морфологического анализа, логических операторов, метасимволов и др. Рейтинг сайтов.

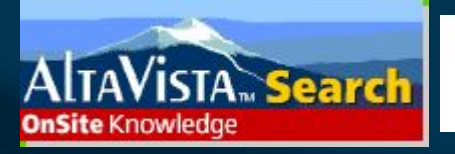

**• AltaVista - поисковая система \*\*\*** 

Поиск по ключевым словам, категориям, типу данных и т.д. Рубрицированный каталог аннотированных ссылок. обзоры. Бесплатные службы: e-mail, переводчик, конструктор домашних страниц и др.

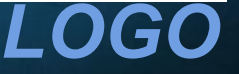

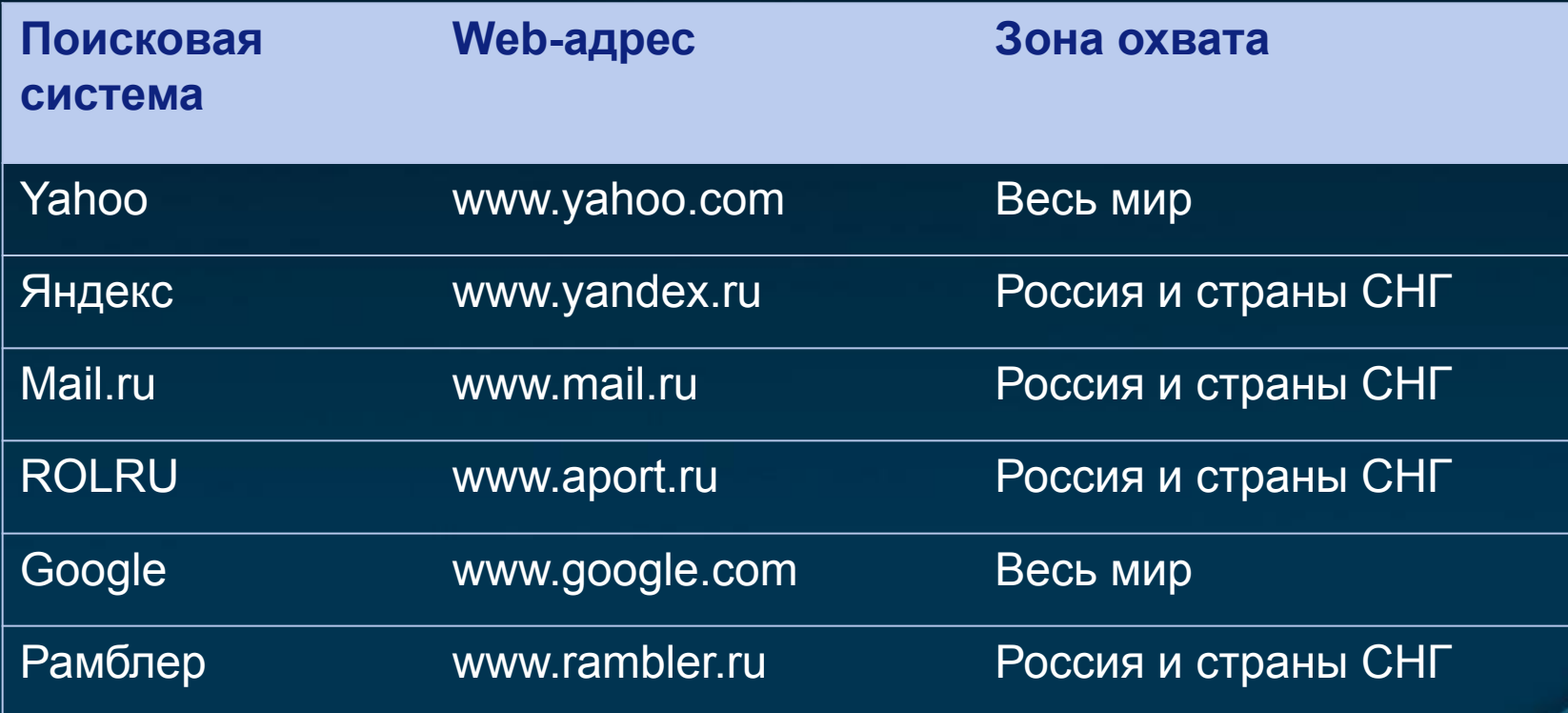

# **Поисковые машины различаются по охвату информационных ресурсов:**

*LOGO*

✔Поисковые машины общей тематики имеют базу данных по всем направлениям знаний и отличаются обширным индексом и большим объемом накапливаемой информации;

✔Поисковые машины специального назначения просматривают только сайты по определенной тематике, например музыкальные или музейные.

# **Основные характеристики поисковых машин:**

- ✔объем документов в индексе;
- ✔частота обновления информации;
- ✔информационное пространство, которое охватывает робот поисковой машины, и разнообразие типов документов, о которых собирается информация;
- ✔скорость обработки запроса;
- ✔критерий определения релевантности (соответствия найденного документа поисковому запросу);
- ✔возможность детализации и уточнения запроса.

# **Поиск по рубрикатору поисковой системы**

 Поисковые каталоги представляют собой систематизированную коллекцию (подборку) ссылок на другие ресурсы Интернета. Ссылки организованы в виде тематического рубрикатора, представляющего собой иерархическую структуру, перемещаясь по которой, можно найти нужную информацию.

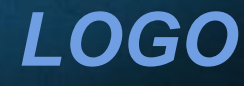

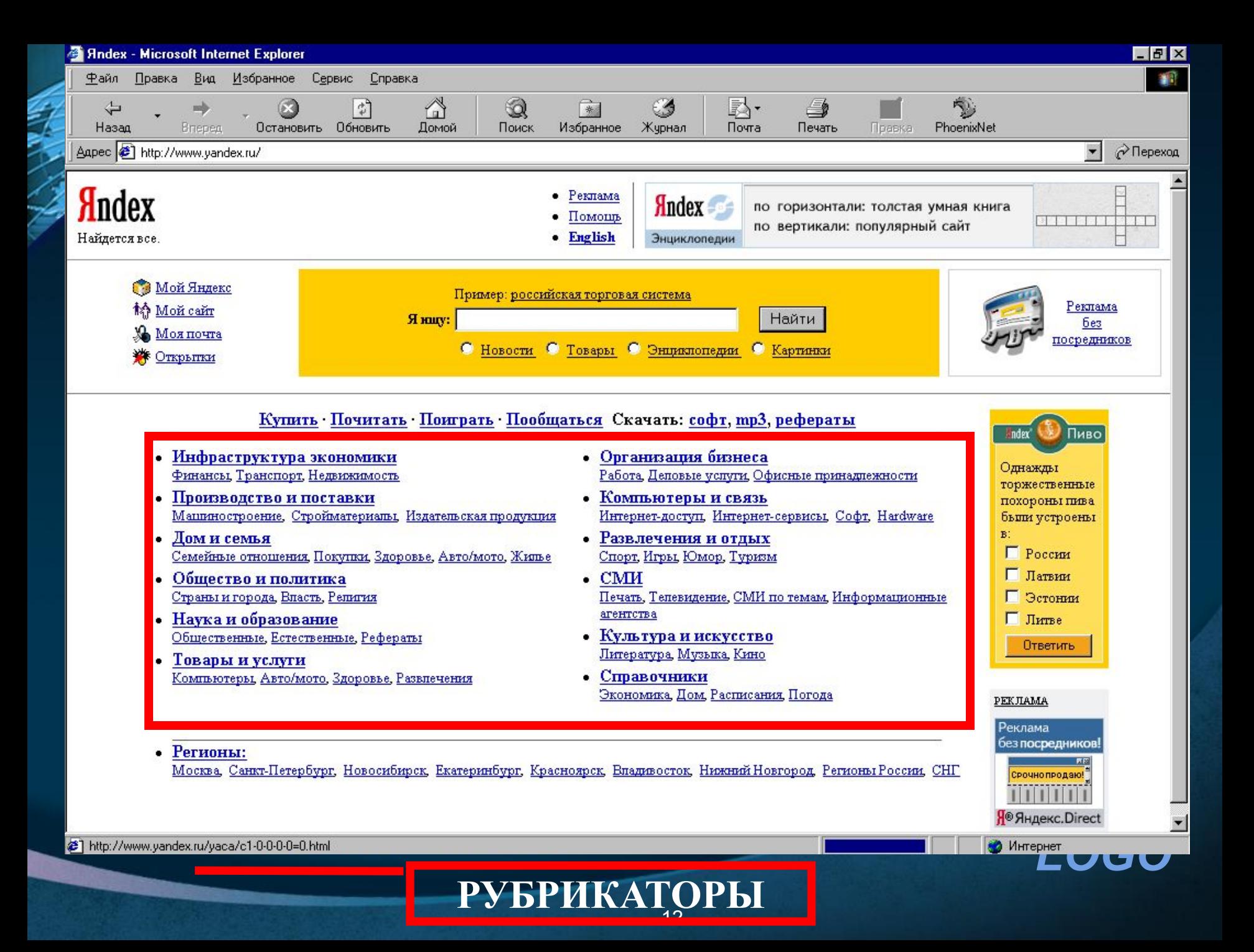

## **Рассмотрим пример**

Предположим, вы собираетесь приобрести мобильный телефон и хотите сравнить характеристики аппаратов разных фирм. Поиск мог бы вестись по следующим рубрикам каталога:

*Яндекс > Каталог > Компьютеры и связь > Мобильная связь > Мобильные телефоны.*

 Получив ограниченное количество ссылок, можно достаточно оперативно их просмотреть и выбрать телефон, исследовав характеристики по фирмам и модификациям аппаратов.

## **Поиск по ключевым словам**

 Большинство поисковых машин имеют возможность поиска по ключевым словам. Это один из самых распространенных видов поиска. Для поиска по ключевым словам необходимо ввести в специальном окне слово или несколько слов, которые следует искать, и щелкнуть на кнопке **Поиск**. Поисковая система найдет в своей базе и покажет документы, содержащие эти слова.

 Для того чтобы сделать поиск более продуктивным, во всех поисковых системах существует специальный язык формирования запросов со своим синтаксисом.

## **Интернет-журналы и Интернет-газеты**

*LOGO*

Если ввести в любом поисковике слова «интернет-журнал» или «интернетгазета», он выдаст ссылки на сайты нескольких тысяч журналов и газет. На страницах с результатами поиска, по описанию, нужно выбрать заинтересовавшее издание и перейти на его сайт.

Довольно часто на сайте издания, можно подписаться на получение выпусков этого журнала или газеты на свой электронный адрес. И если сам выпуск журнала или газеты по электронной почте, из-за довольно большого объема, как правило, не высылается, то в пришедшем письме обязательно будет ссылка на его скачивание. Можно скачать журнал или газету, и спокойно и неторопливо изучать его содержание.

## **Интернет-каталоги**

Это специальные сайты, на которых собраны ссылки на большое количество Интернет-ресурсов. В этих каталогах сайты располагаются по тематическим категориям, а категории, довольно часто, еще разбиты на разделы. Есть Интернет-каталоги, в которые заносятся сайты любой тематики. Например, от сайтов любителей рыбной ловли, до сайтов по изучению программирования и сайтостроения. Имеются и более узкотематические каталоги, такие например, как только на автомобильную или строительную темы. Есть каталоги только для женщин или для студентов.

Веб-каталоги хороши для поиска сайтов по определенной тематике. Таких каталогов в Интернете несколько тысяч. Опять же, с помощью поисковой системы, нужно найти и выбрать нужный каталог, а уже в нем и нужный сайт. Переходя по категориям и разделам каталога, можно выбирать то, что в данный момент интересует.

# **Форумы**

Интернет-форум, это то место, где можно найти ответ на практически любой конкретный и точный вопрос. Ведь форум, это сообщество увлеченных людей объединенных какой-либо конкретно обсуждаемой темой. На странице выдачи по вашему запросу в поисковой системе обязательно будут и ссылки на страницы форумов, где данный вопрос обсуждается. Следует просто пройти по ссылке и посмотреть, какие темы обсуждаются на данном форуме.

Если ответа на интересующий в данный момент вопрос не найден, то нужно зарегистрироваться, и тогда будет можно оставить свой вопрос на форуме и, как правило, обязательно найдется тот, кто знает на него ответ и обязательно поможет.

 $\boldsymbol{\mathsf{LOG}}$ 

## **Блоги**

Одним из популярных способов поиска информации являются блоги. В большинстве своем, блоги — это личные дневники пользователей, посвященные какой-либо темы. Соответственно, все интересующие статьи вместо того, чтобы искать по всему Интернету, могут быть найдены в блогах. Для этого просто надо зайти на сервис блогов и отыскать нужную тему для просмотра.

## **Популярные сервисы блогов:**

liveinternet.ru — сервис *LiveInternet* livejournal.com — сервис *LiveJournal* blogs.mail.ru — сервис *Mail.ru* diary.ru — сервис *Diary.ru*

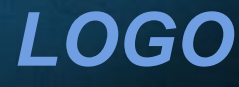

# **Часть 3 Поисковая система Яндекс**

**Слайд-лекция**

# **Почему именно Яндекс**?

Яндекс – информационный портал, предлагающий, кроме поиска, множество полезных услуг. Вот некоторые из сервисов Яндекса: Яндекс.Каталог, Яндекс.Новости, Яндекс.Города, Яндекс.Энциклопедии.

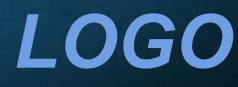

# **Яндекс www.yandex.ru**

 $\mathcal{G}_\ell$  $\leftarrow$ A http://www.yandex.ru/  $\frac{1}{100}$  -  $\frac{1}{100}$  Поиск: Google  $\frac{1}{100}$  - 60 **RE О- Войти в почту** Делать Яндекс стартовой страницей Помощь Настройка ↑ Зарегистрироваться Новости 11:24 1. Жителям Свердловской области стоит готовиться к ливням, шквалистому ветру и граду 2. Лондонская биржа официально начала торговать «Роснефтью» 3. Вывод миротворцев. Правительство Грузии начинает действовать Конкурс учебных Новости в блогах 4. Члены общественной палаты просят Фрадкова «остановить машину времени» курсов. Прием заявок Какие новости обсуждают 5. Пострадавших от «Катрины» добивали врачи до 23 июля в Сети Найти Пример: самые богатые люди Украины расширенный поиск Найдётся всё Новости Маркет Адреса Словари Блоги√ Картинки Везде Все службы... **Hi-Tech** Развлечения Маркет Урал, ср. 19 июля компьютеры, интернет. игры, юмор, знакомства, подбор товаров, сравнение цен Погода: Москва мобильники гороскопы Бизнес  $3 + 17$ ночью +10 завтра +17 Работа Спорт финансы, недвижимость, реклама вакансии, трудоустройство футбол, хоккей, автоспорт Котировки **Авто** Учеба Культура USD LIB 20.07 27,0554 +0,0360 продажа, запчасти, клубы тр3, кино, фото, литература EUR LIB 20.07 33,8247 -0,0414 вузы, рефераты, науки Сайты Урала Дом Отдых семья, здоровье, красота афиша, туризм, хобби *<u>ех Игрушки</u>* **16** Карты **В**Города **В** Деньги **В Директ**  $K$ аталог В Лента ( Музыка **М** Народ  **OTKDЫТКИ** If Тариф Новое: **••** Новости в блогах - что обсуждают

Дизайн — Студия Артемия Лебедева Русская клавиатура Company Advertising Поиск по 1 058 914 756 веб-страницам © 1997-2006 «Яндекс» **LOGO**<br> *LOGO*<br> *LOGO* Работайте в Яндексе

Версия для РОА

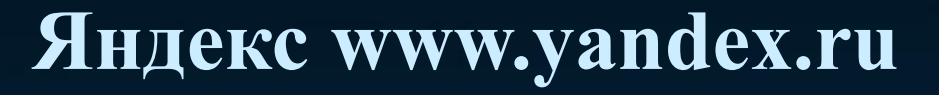

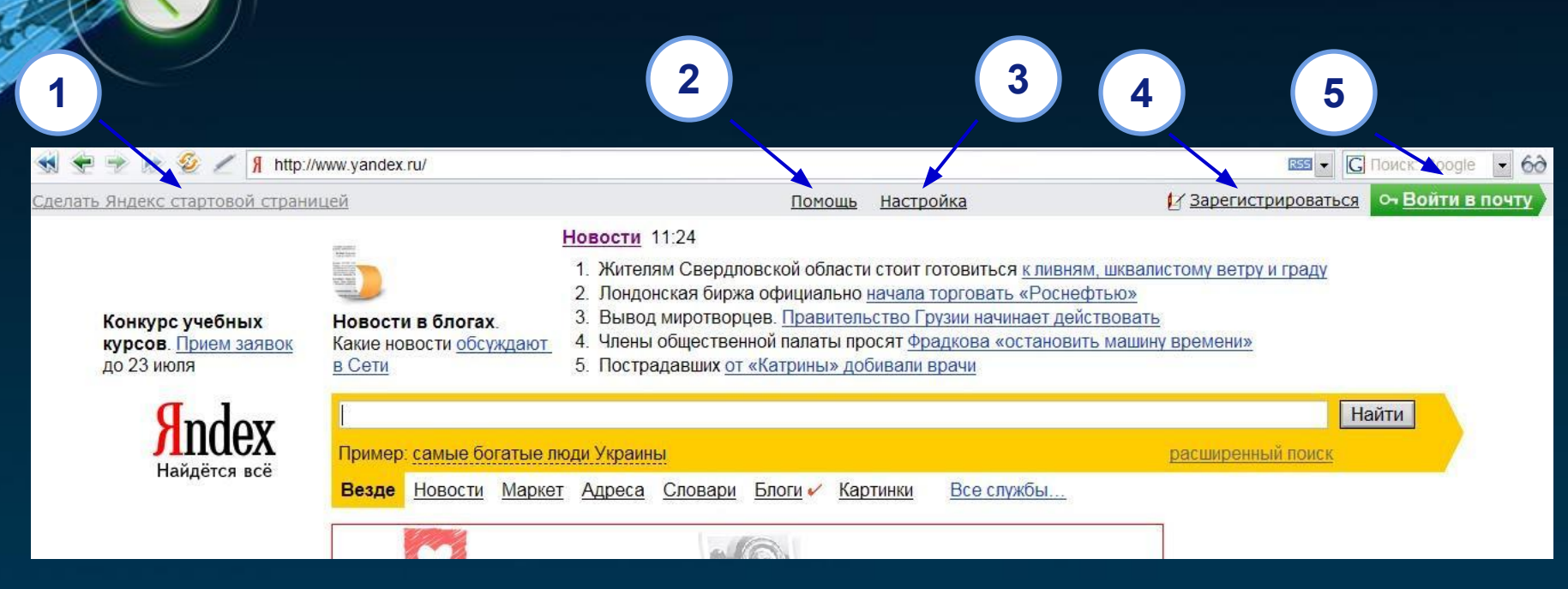

Главная страница Яндекса содержит довольно много полезных ссылок. Рассмотрим ее сверху вниз:

- 1. Ссылка делает Яндекс стартовой страницей браузера.
- 2. Помощь по поиску и работе в Яндексе.
- 3. Настройка ПС под конкретного пользователя.
- 4. Регистрация в службе бесплатных E-mail.
- 5. Вход в службу бесплатных E-mail.

*LOG* 

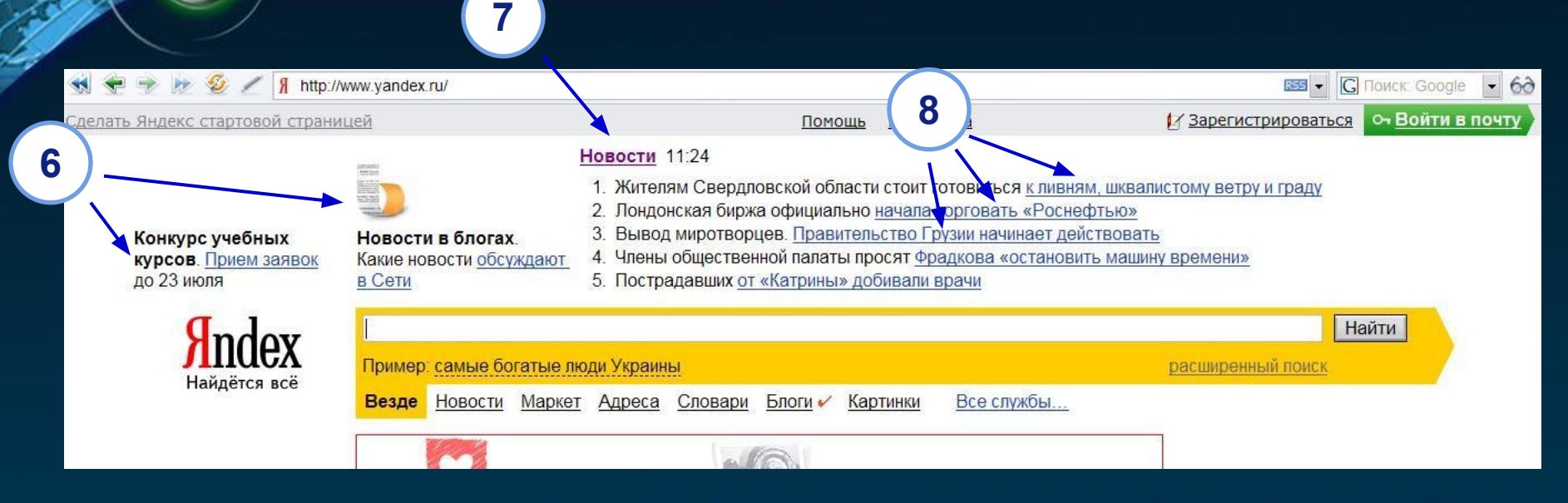

- 6. Объявления Яндекса о собственных службах и проектах.
- 7. Ссылка на страницу главную страницу проекта Яндекс.Новости с указанием времени последнего индексирования новостных сообщений.
- 8. Ссылки на конкретные новостные сюжеты. При этом данный список это рейтинг текущих новостей.

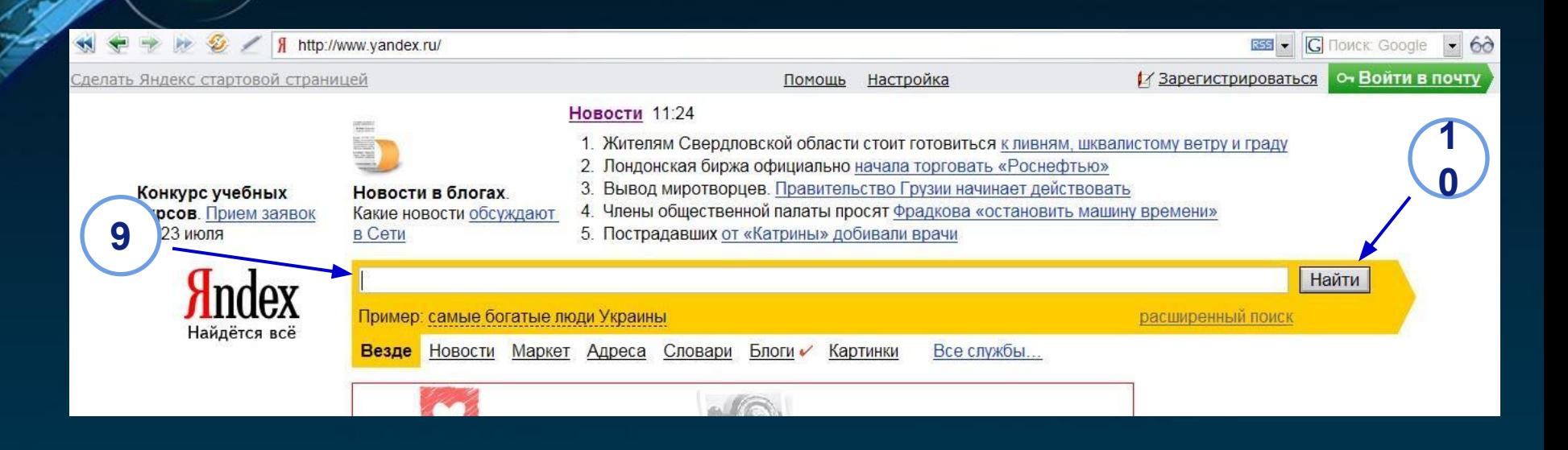

9. Поле для ввода запроса. Ниже указан пример запроса в виде ссылки. Вы можете посмотреть результат этого запроса.

10. Кнопка «Найти!» активизирует запрос. По умолчанию запрос активизируется нажатием Enter на клавиатуре.

*LOG* 

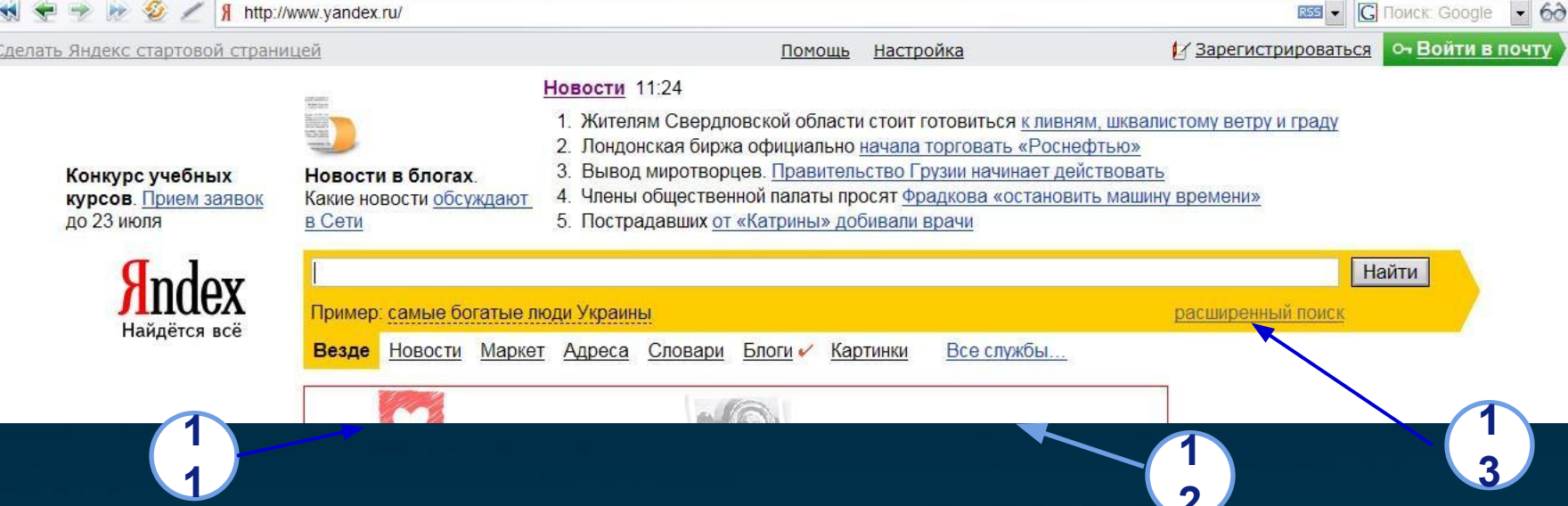

- 11. Информационные сегменты интернета, где необходимо произвести поиск: «Везде» - поиск во всем интернете; «Новости»; «Маркет» поиск товаров среди предложений фирм и интернет-магазинов; «Адреса» (сродни «Желтым страницам»); «Словари»; «Блоги» - поиск в сетевых дневниках; «Картинки» - поиск картинок. **2**
- 12. Вы можете обратиться ко всем службам Яндекса по этой ссылке…
- *LOGO* 13. Вы можете использовать возможности расширенного поиска для эффективной работы в Яндексе.

# Все службы Яндекса

A http://www.yandex.ru/all services.html ∕

### **Andex**

 $\mathcal{L}$ **PE** 

### Все службы

#### Поисково-информационные

- Я Поиск По всему интернету род
- $\rightarrow$  Каталог Сайты, отобранные вручную рва
- № Новости Последние известия от электронных СМИ
- Поиск по блогам и форумам Что происходит в интернете прямо сейчас
- Mapket Выбор моделей и поиск товаров вра
- Словари Даль, Брокгауз, БСЭ, 5 языков...
- **Ш** Картинки Поиск изображений
- *( Музыка* Поиск легальной музыки
- **16 Карты** С точностью до дома РРА
- А Адреса Поиск контактов фирм и организаций
- **1 Афиша** Чем заняться в свободное время РОА
- Погода В России и за рубежом РВА
- Телепрограмма Центральные, спутниковые, региональные каналы вра

#### Специальные виды поиска

- семейный
- для слабовидящих
- $-$  дзен
- аскетичный (Ya.ru)
- расширенный

#### Персональные

- **ФА ПОЧТА** Без спама, вирусов и рекламы
- Спамооборона Антиспамовая фильтрация
- № Народ Бесплатный хостинг и общение
- **В Деньги** Расчеты через интернет РРА
- Закладки Личный каталог любимых ссылок
- **В** Подписки Новости по почте
- В Лента Чтение блогов и других RSS-потоков в единой ленте
- **В7 Директ** Поисковая реклама «Купи слова»

#### Продукты

#### Персональный поиск

- Яндекс. Бар
- Яндекс. XML
- **Sndex** Server
- Корпоративная Спамооборона

#### Вокруг интернета

**ФР Кубок** Соревнование по поиску в интернете

• **G** Поиск: Google

- **А. Города** Интернет-индекс регионов
- **MIFI** Беспроводной доступ в интернет РРА
- Тариф Правильные тарифы на интернет
- **В** Вопросы президенту Материалы интернет-конференции 06.07.2006

#### Развлечения

- **符 Открытки** На все случаи жизни
- **%Я Игрушки** Отдых в обеденный перерыв
- Платная онлайновая ролевая игра
- Гостиная Общение с интересными людьми
- Рефераты Универсальный генератор научных текстов

*LOGO*

Инструменты Поиск кнопкой Русская клавиатура

### **Вебмастеру**

- Добавить сайт
- Удалить страницу
- Поиск на вашем сайте Партнерские программы

## Статистика поисковых запросов<br>По времени и по регионам

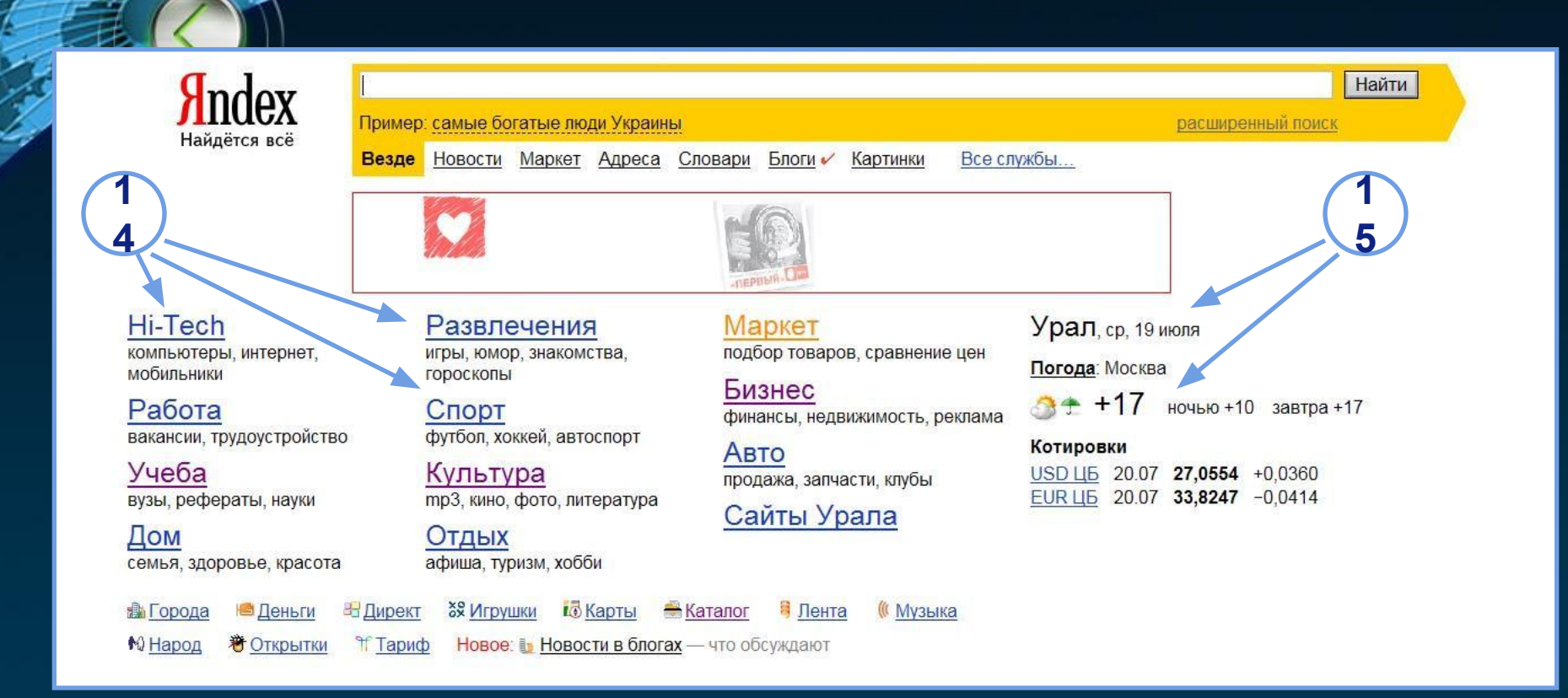

- 14. Разделы каталога Яндекса. Под ссылками на раздел указаны подразделы.
- *LOGO* 15. Яндекс автоматически определяет, из какого региона поступил запрос и указывает регион, дату, день недели и прогноз погоды в данном регионе.

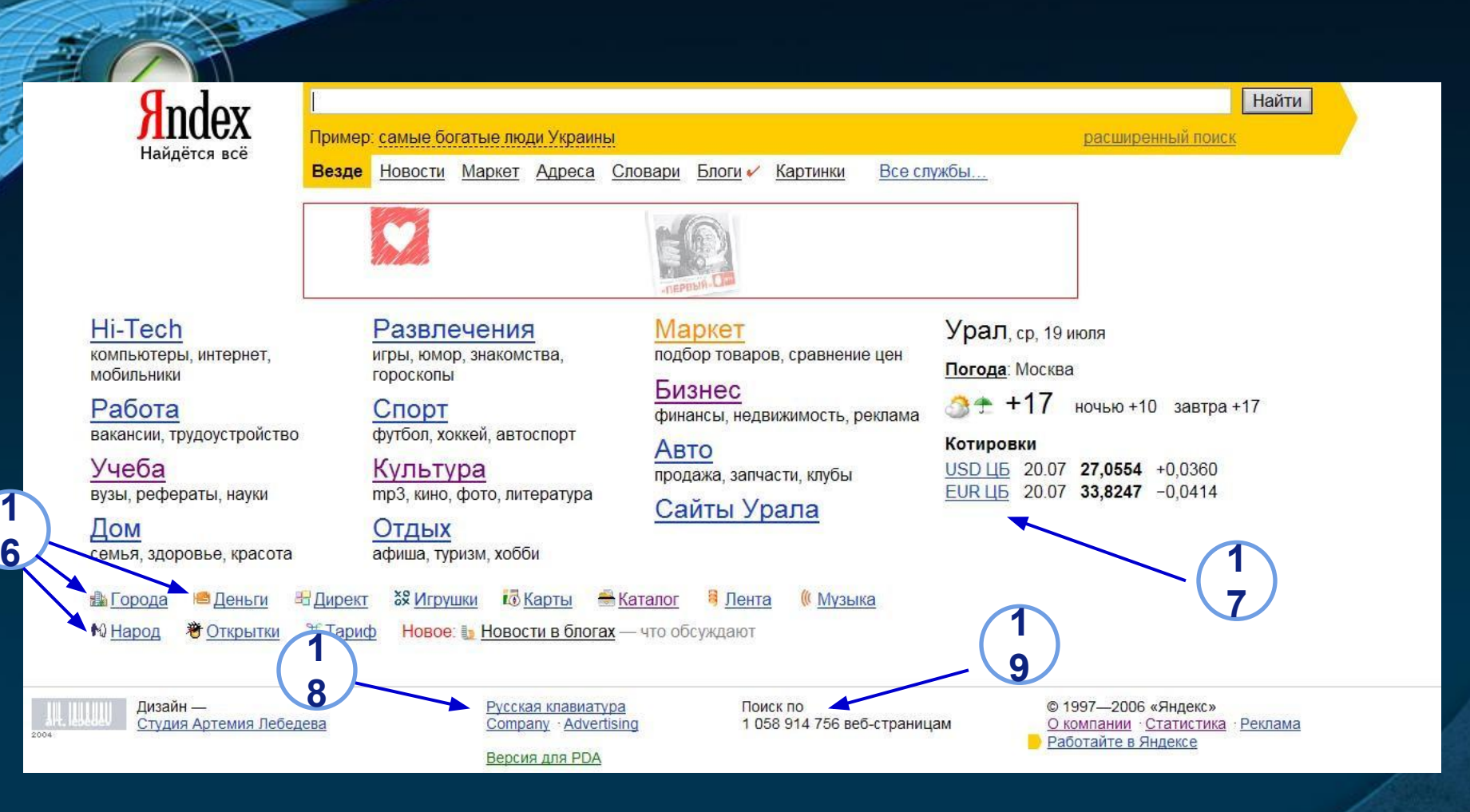

16. Службы Яндекса.

- 17. Котировки валют.
- *LOGO* 18. Инструмент «Русская клавиатура» для компьютеров с операционной системой без русской раскладки.
- 19. Статистика ПС Яндекс.

**Расширенный поиск Яндекса**

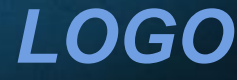

A http://www.yandex.ru/advanced.html

 $\mathcal{G}$ 

kk

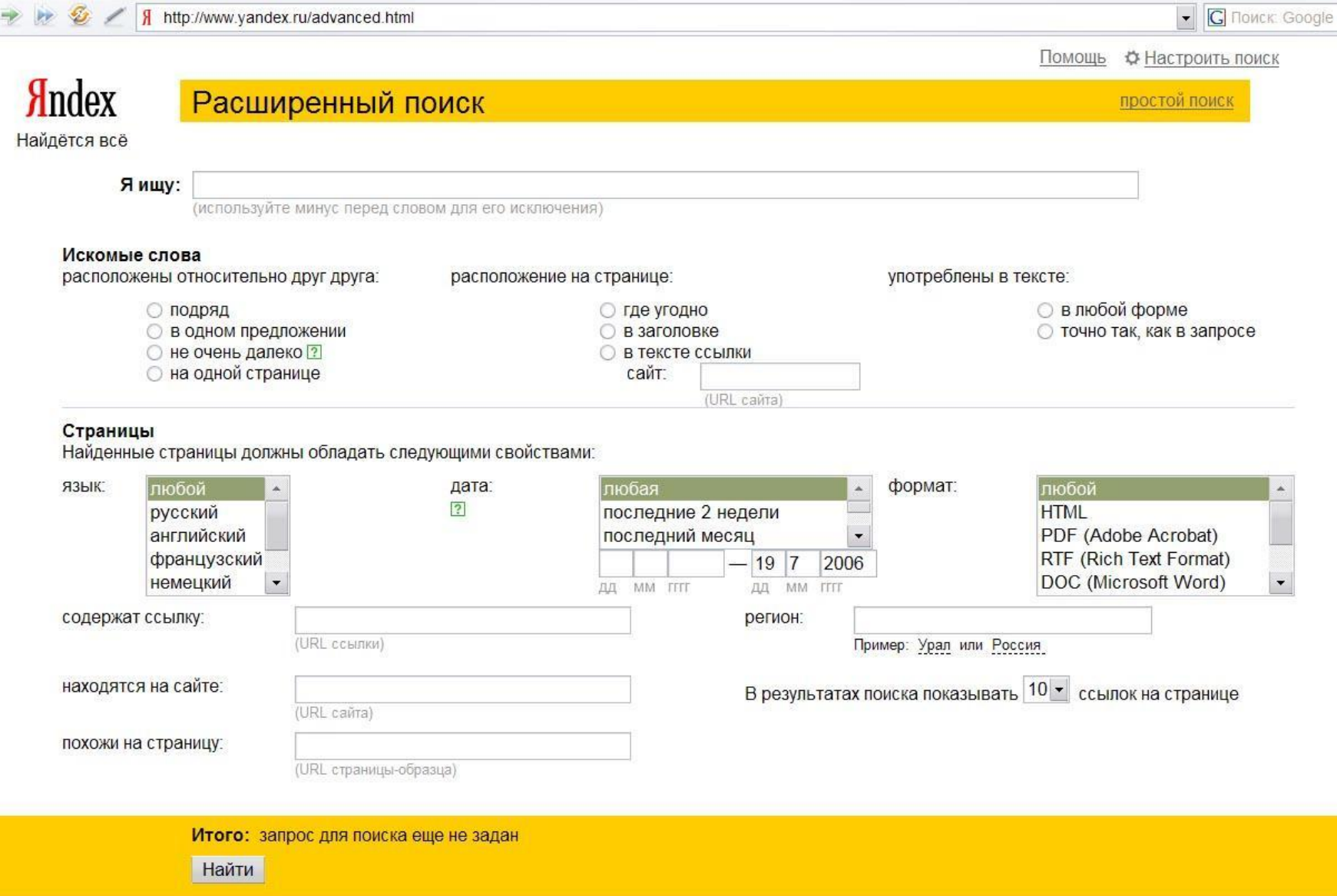

http://www.yandex.ru/advanced.html

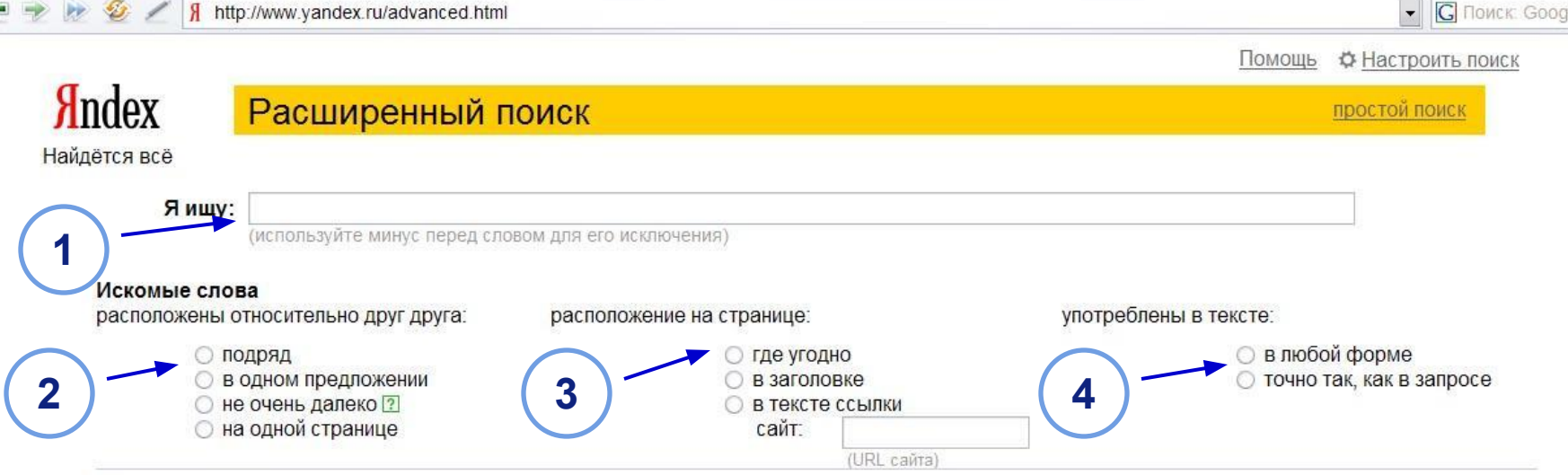

1. Поле для ввода запроса. Ниже – подсказка использовать знак «-» для исключения слова.

**Блок «Искомые слова»** уточняет параметры слов:

- 2. Расположение слов относительно друг друга,
- 3. Расположение слов на странице,
- 4. Морфологическую форму слов.

*LOGO* Вы можете создавать сложные запросы, не используя языка запроса и специальных операторов!

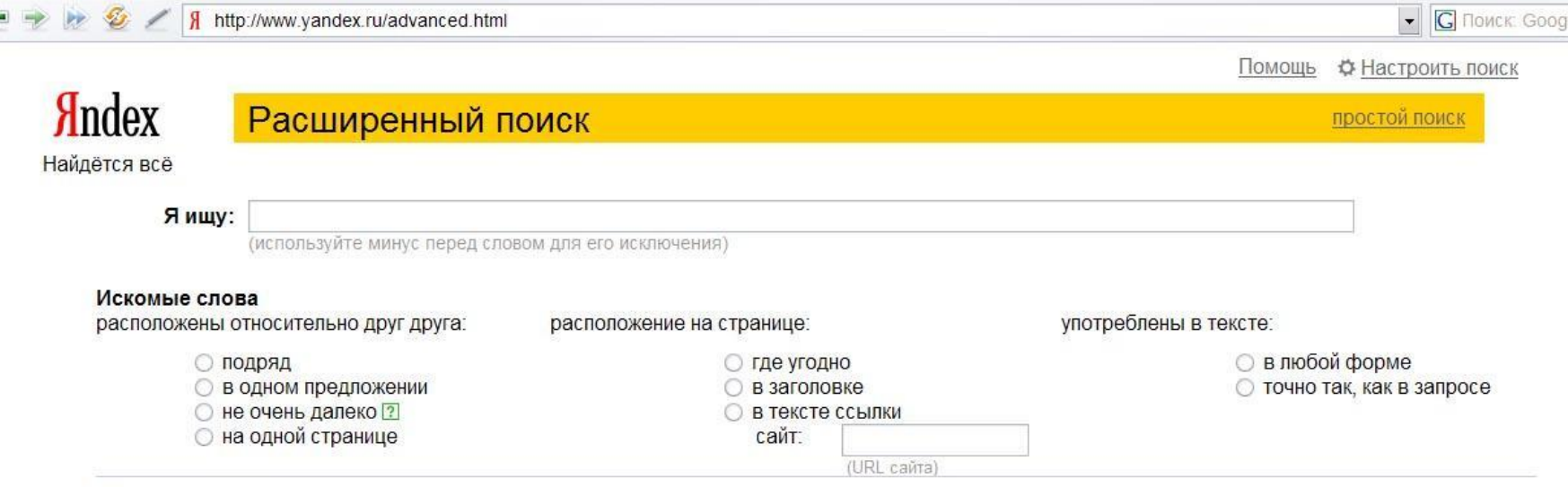

2. Расположение слов относительно друг друга:

Подряд - слова идут в том же порядке, как и в запросе.

В одном предложении - слова запроса встречаются в одном предложении.

Не очень далеко - на расстоянии в несколько предложений.

На одной странице - слова запроса должны встретиться в одном документе (по умолчанию).

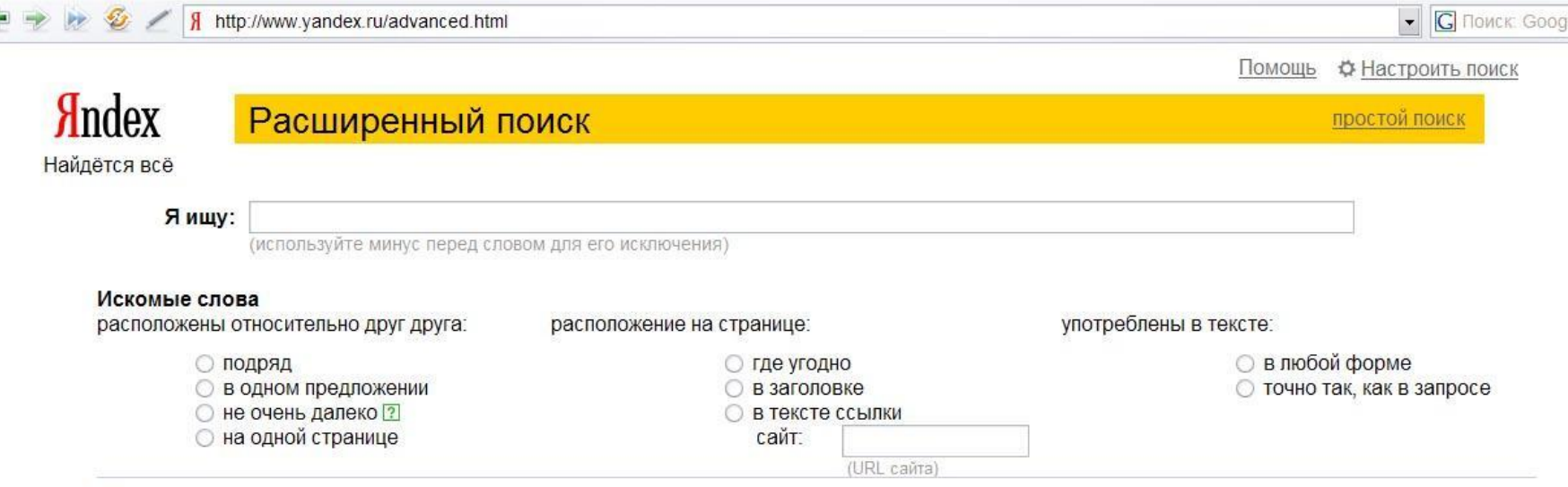

### 3. Расположение слов на странице:

В теле – поиск слов идет в тексте страницы.

В заголовке – поиск ведется в заголовке страницы.

Это то поле, которое отображается в заголовке браузера.

В ссылках – поиск идет в тексте ссылок, которые встречаются на данной странице.

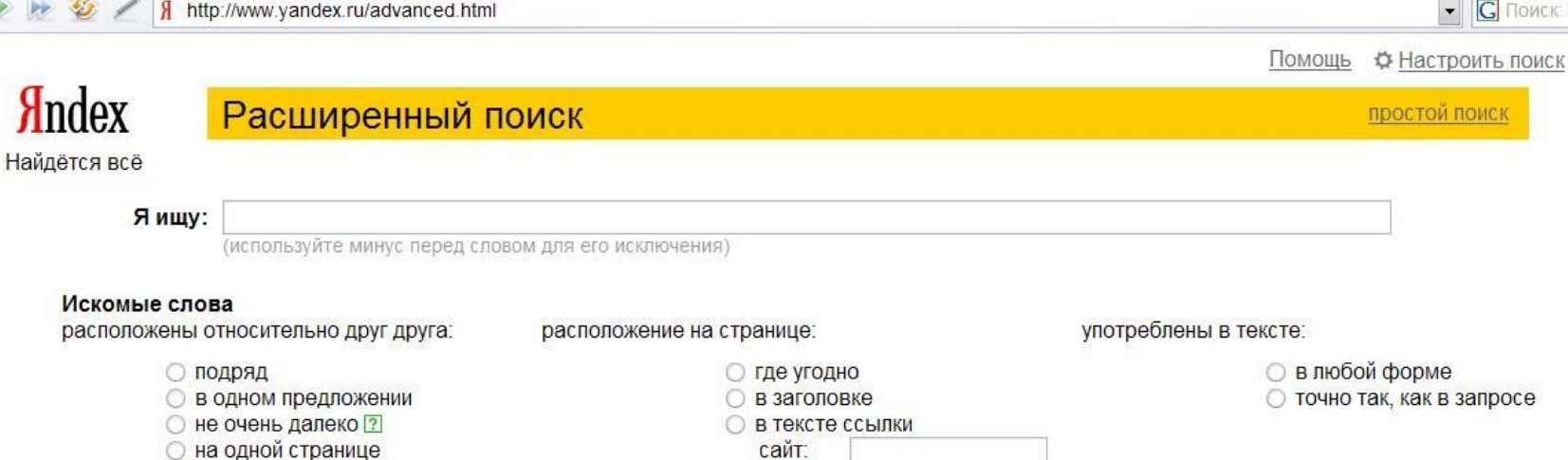

4. Морфологическая форма слов:

В любой форме – аналогично действиям Яндекса по умолчанию, то есть будут учитываться все морфологические изменения слова. Точно так же, как в запросе – слово будет искаться только в той форме, которую вы указали.

(URL caйта)

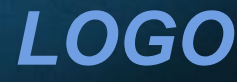

**GOO** 

## **Блок «Страницы»** уточняет параметры документа:

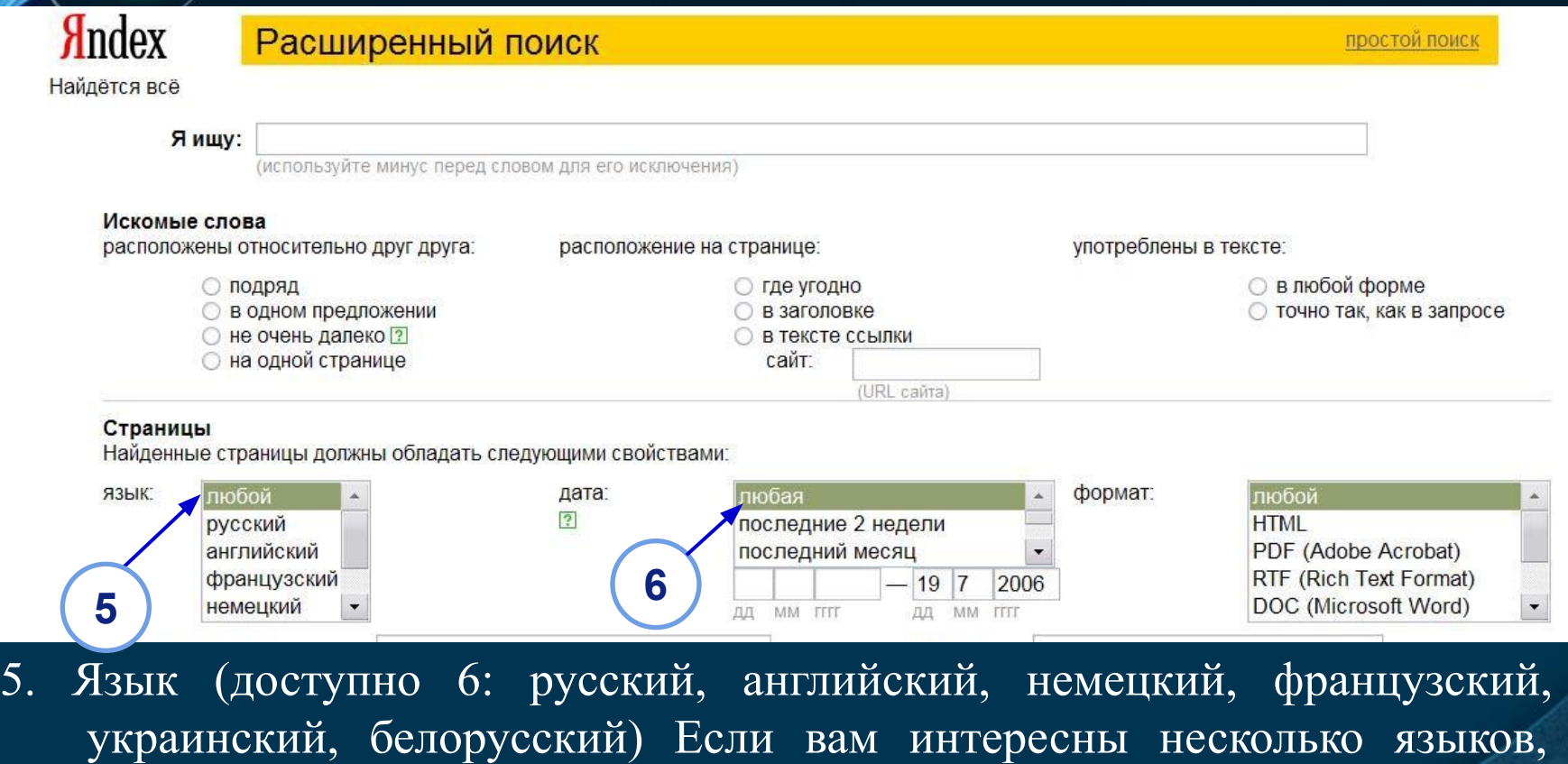

- удерживая клавишу Shift, выберите нужные.
- *LOGO* 6. Дату документа (последние 2 недели, последний месяц, 3 месяца, год, а также любой диапазон). Не все серверы выдают правильную дату документа; поэтому, ограничивая документы датами, вы сужает область поиска.

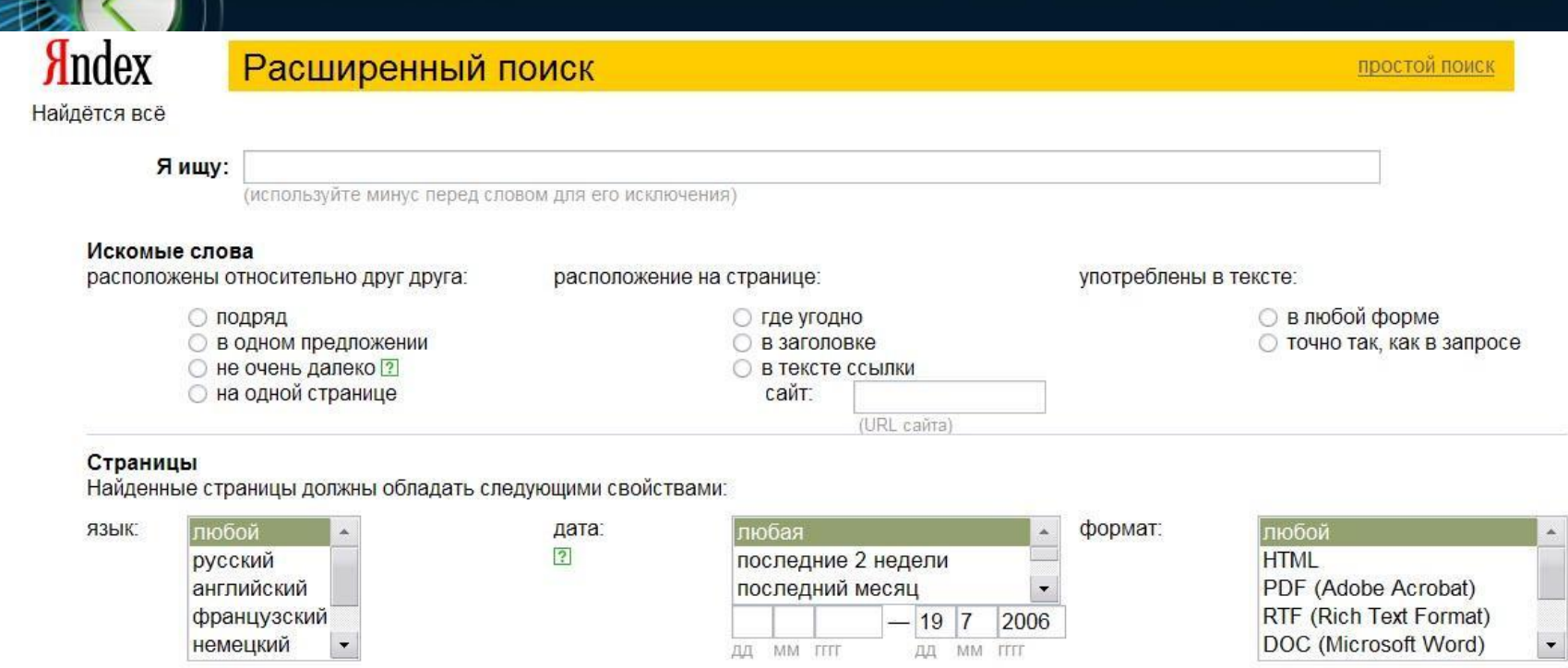

У ПС Яндекс намного более гибкий поиск по дате: Google предлагает всего 4 варианта даты (любое время, 3, 6, 12 мес.), а в Яндексе можно указать **диапазон**, что позволяет использовать любые варианты!

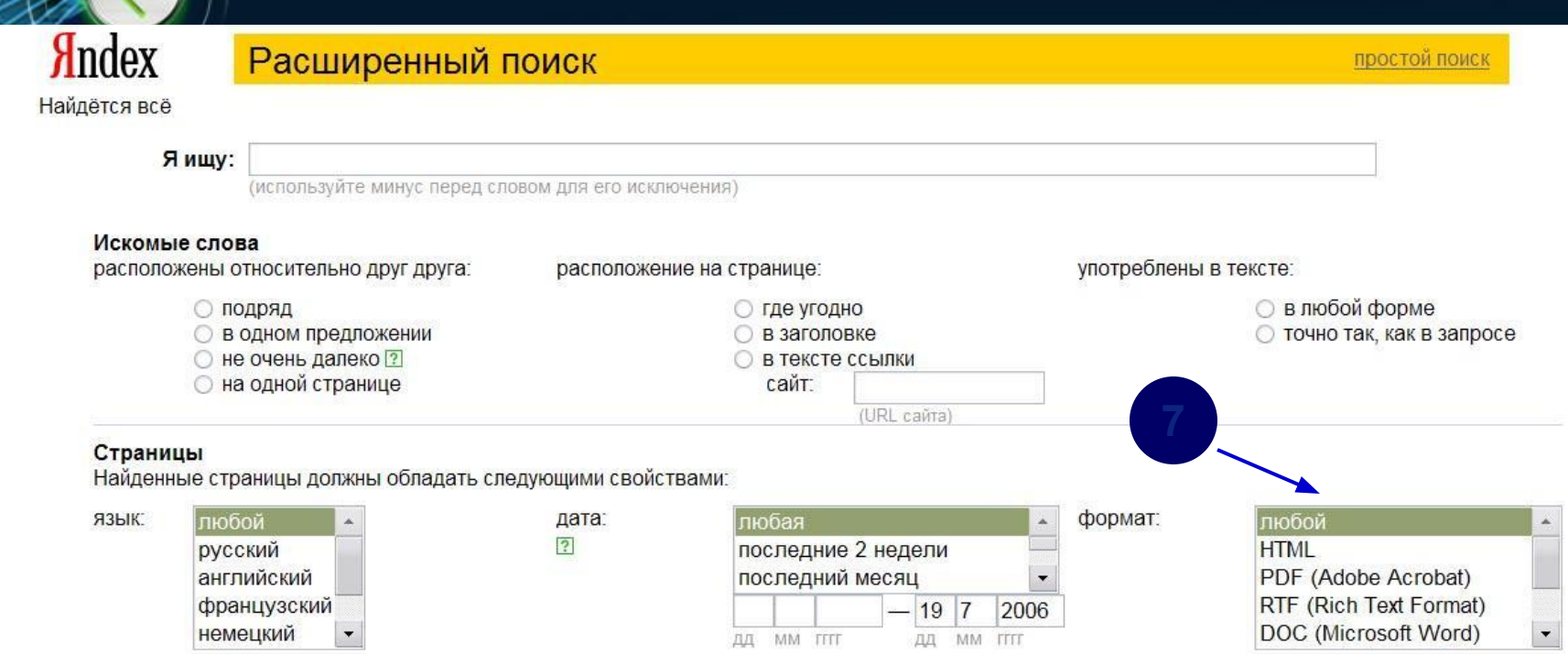

7. Формат документа (HTML, PDF, RTF, DOC, XLS, PPT, SWF). Ограничение по формату полезно, когда вы ищете научные статьи или инструкции — подобные документы редко выкладываются в HTML из-за большого количества формул и графики.

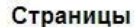

**8**

Найденные страницы должны обладать следующими свойствами:

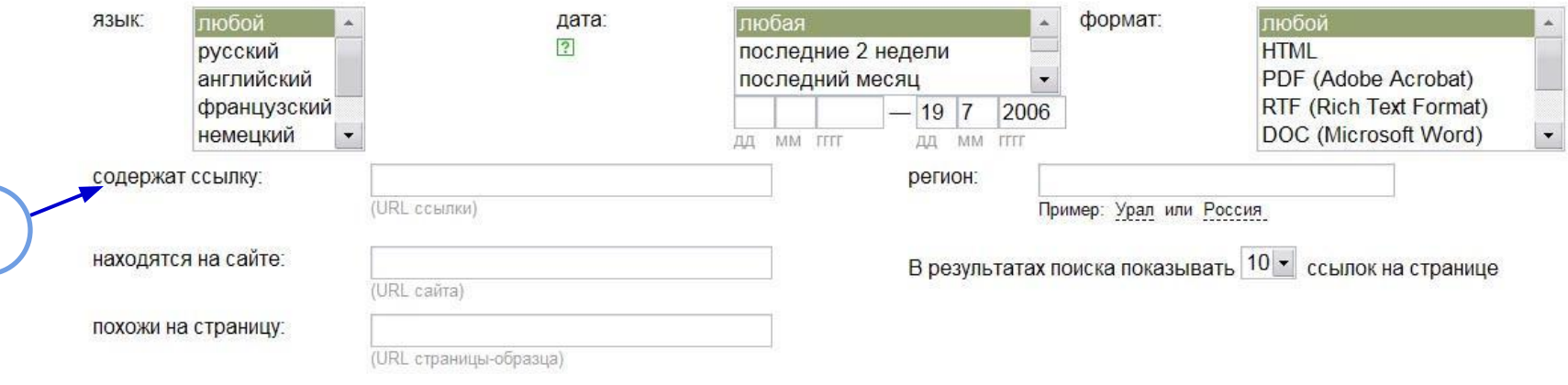

### **В нижней части страницы расширенного поиска:**

*LOGO*

8. Укажите, какую ссылку должен содержать искомый документ. Этой возможностью удобно пользоваться при поиске близких по теме документов. Или в случае, когда хотите узнать, кто еще, кроме Вас, заинтересовался неким документом и сделал ссылку на него.

### Страницы

**9**

**1**

**0**

Найденные страницы должны обладать следующими свойствами:

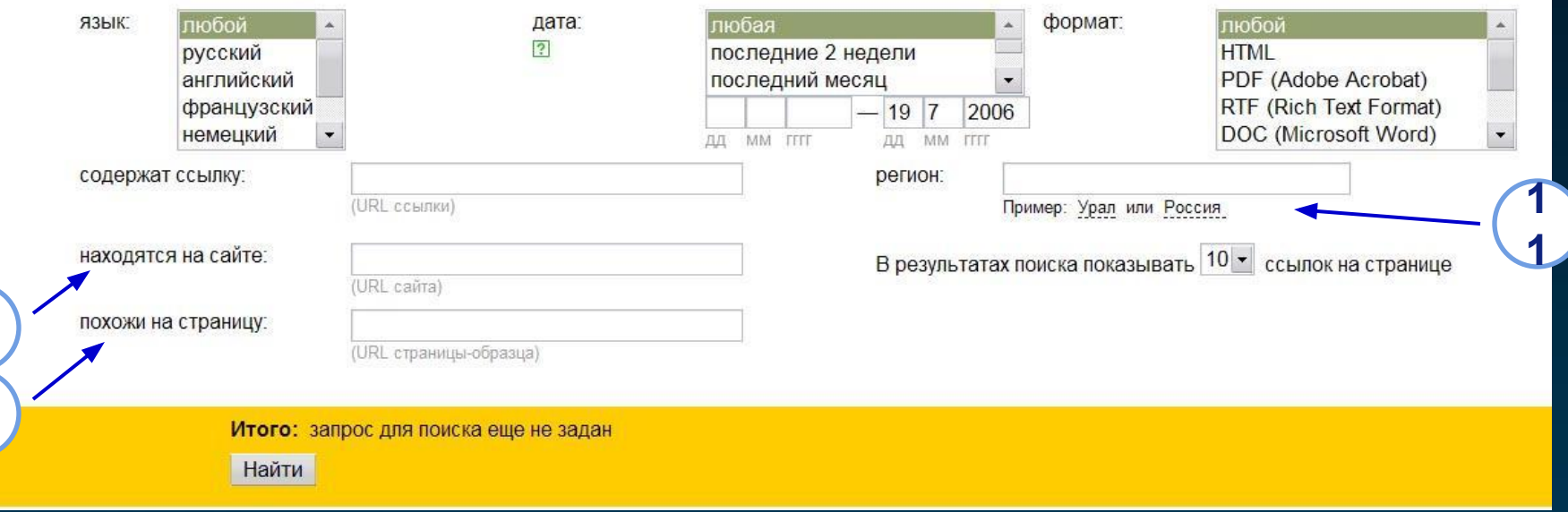

- 9. Поиск по определенному сайту. Укажите адрес сайта и Яндекс произведет поиск исключительно по его документам. 10. Поиск похожих документов. Укажите адрес страницы-образца.
- 11. Поиск на сайтах региона. Яндекс будет производить поиск на сайтах определенного региона.

#### Страницы

Найденные страницы должны обладать следующими свойствами:

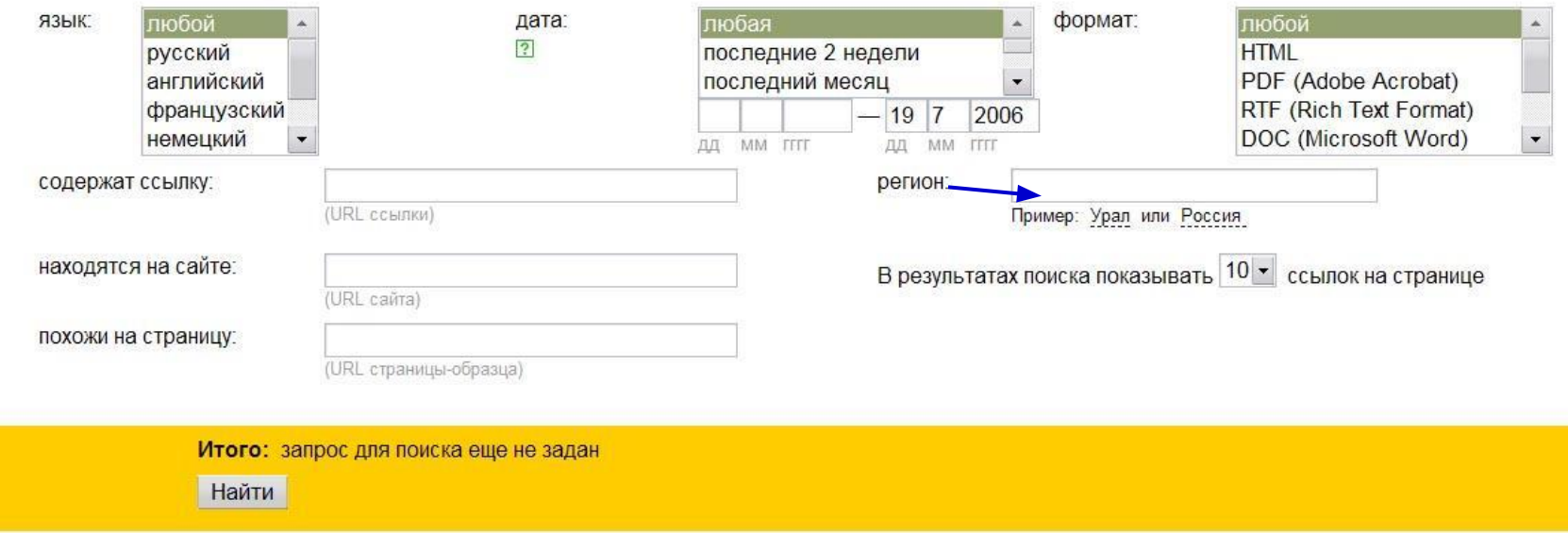

Поиск на сайтах региона не включит в выборку сайты, которые **физически** находятся в другом регионе. Хотя они и содержат информацию о регионе или это сайты предприятий и организаций региона. Так, например, сайты, располагающиеся на сервисах бесплатного хостинга могут не попасть в результаты поиска.

### Страницы

Найденные страницы должны обладать следующими свойствами:

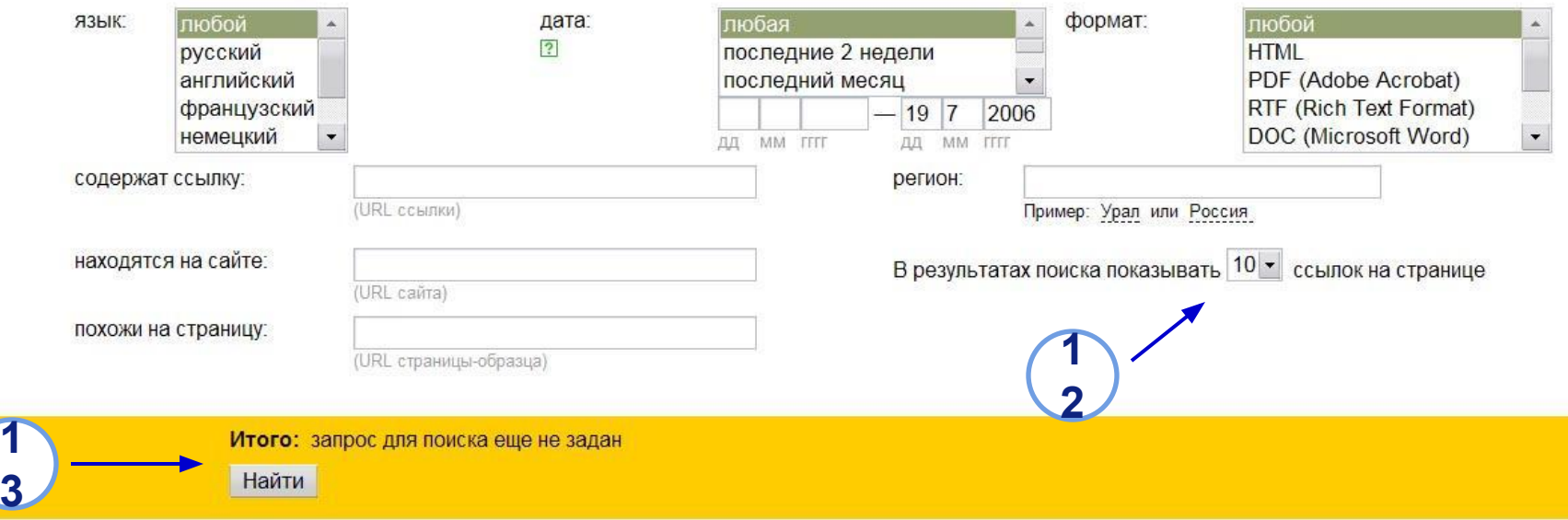

- 12. Количество результатов поиска, которые отобразятся на странице. При невысокой скорости соединения не рекомендуется выводить более 10 ссылок.
- 13. В интерактивном поле «Итого» вы сразу сможете увидеть сформированный Вами запрос и скорректировать его. Кнопка «Найти» активирует поиск (можно нажать Enter на клавиатуре).

A http://www.yandex.ru/advanced.html

 $\bullet$   $\boxed{G}$  Поиск Google  $\rightarrow$ Помощь Ф. Настроить поиск

простой поиск

### **Andex** Расширенный поиск

Найдётся всё

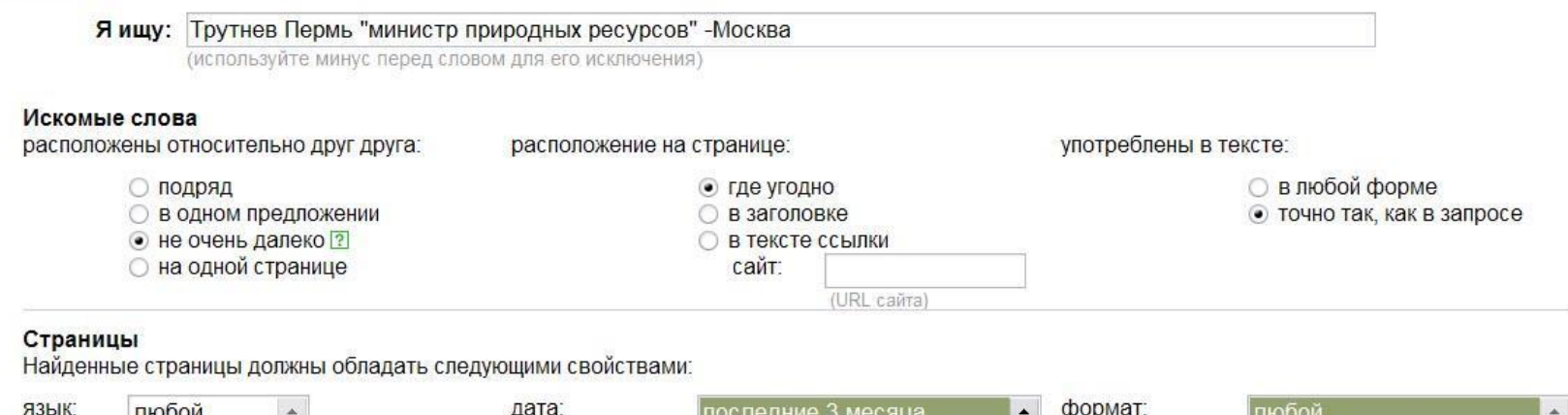

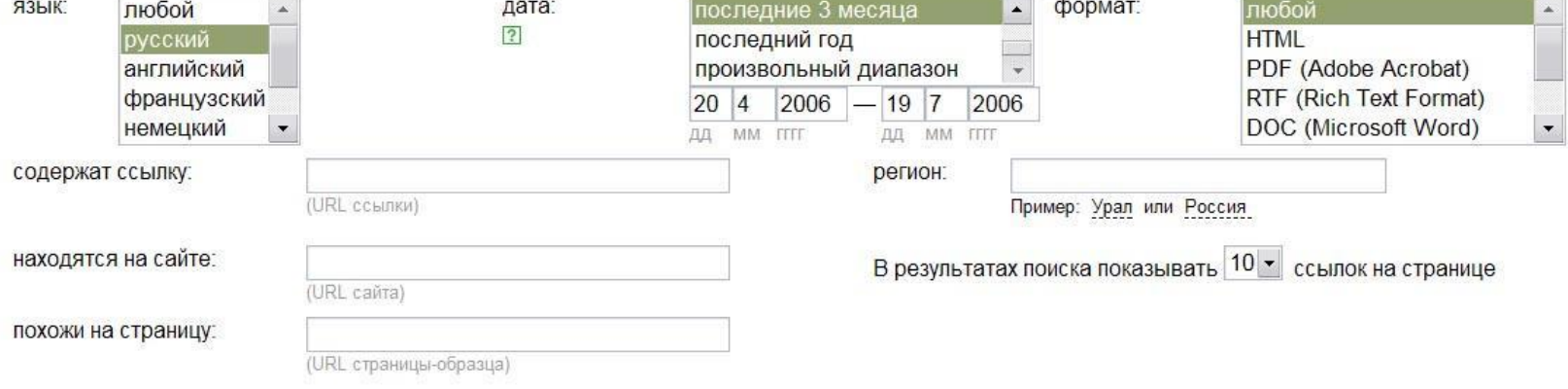

Итого: искать «Трутнев Пермь "министр природных ресурсов" -Москва», все слова расположены не очень далеко, в любой части<br>страницы, употреблены в тексте точно так, как в запросе, язык документов: русский, дата изменения до

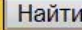

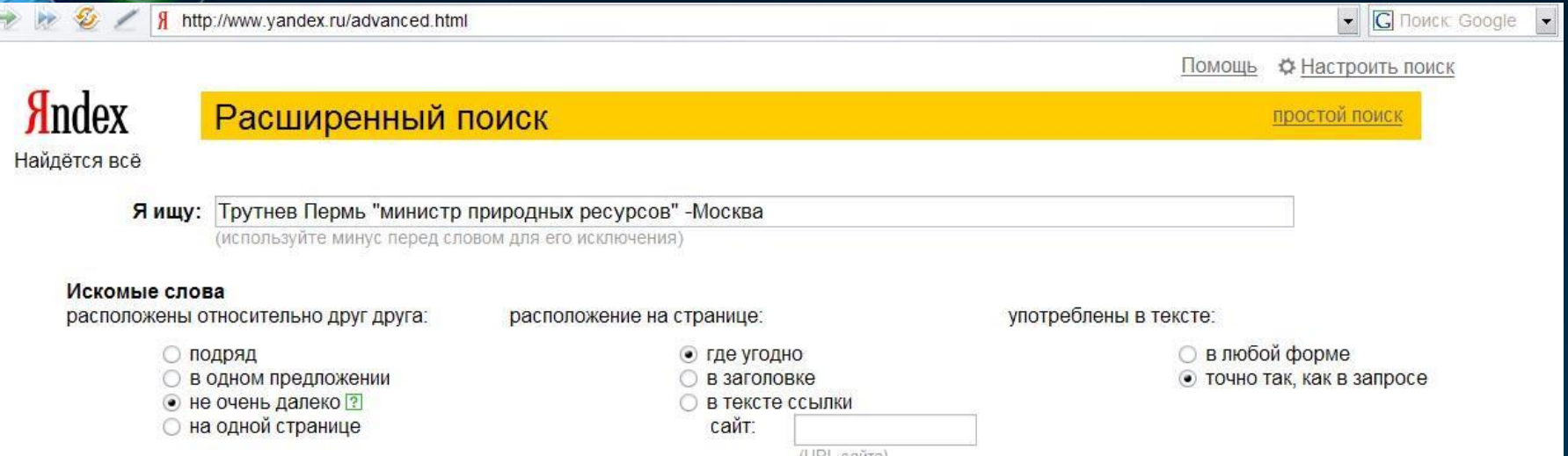

Зададим поиск: нам необходимо найти не самую старую информацию о деятельности министра природных ресурсов Юрия Трутнева, связанной с Пермью, но не Москвой.

 Воспользуемся готовым запросом: Трутнев Пермь «министр природных ресурсов» -Москва и добавим несколько дополнительных параметров…

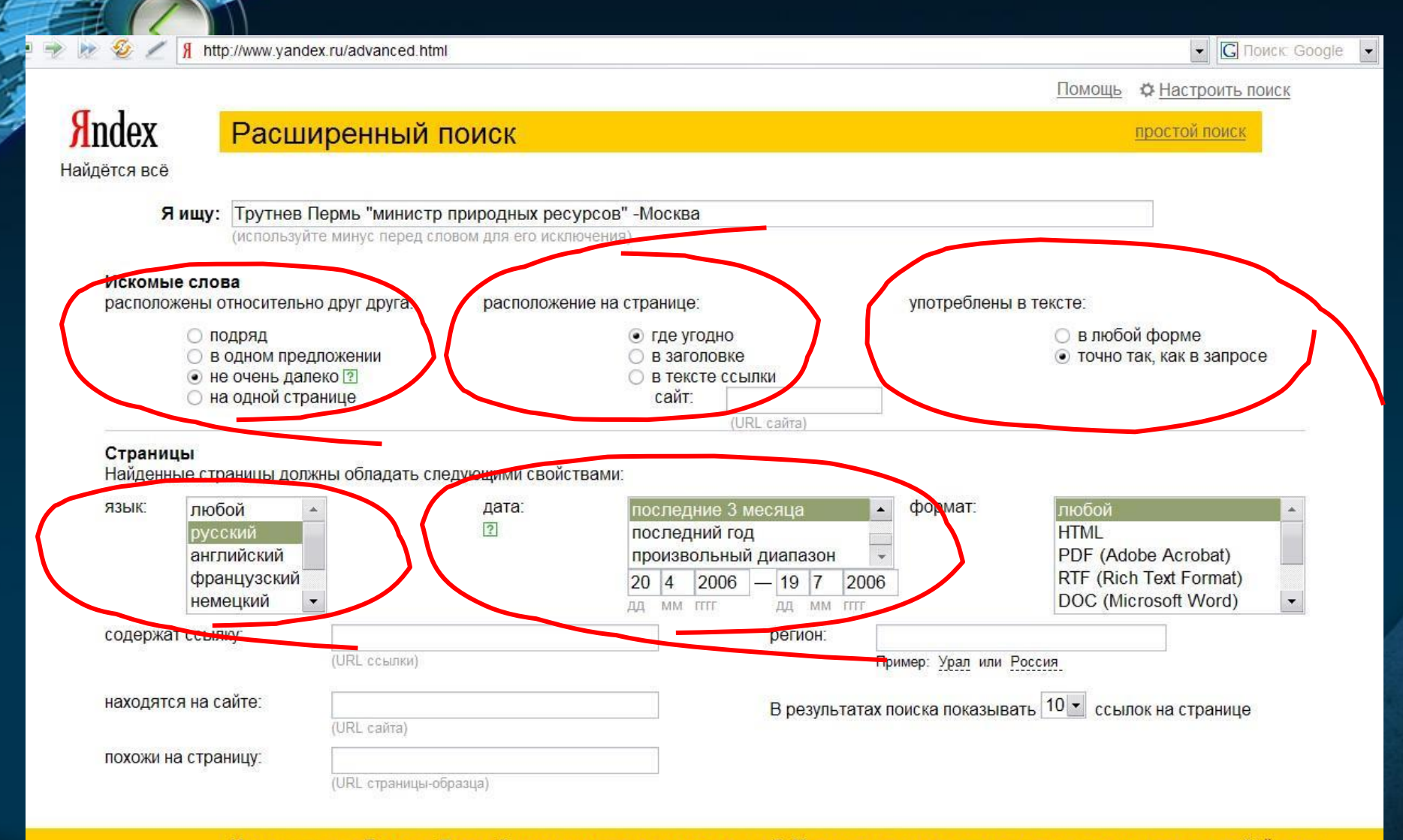

Итого: искать «Трутнев Пермь "министр природных ресурсов" -Москва», все слова расположены не очень далеко, в любой части *LOGO*

**Найти** 

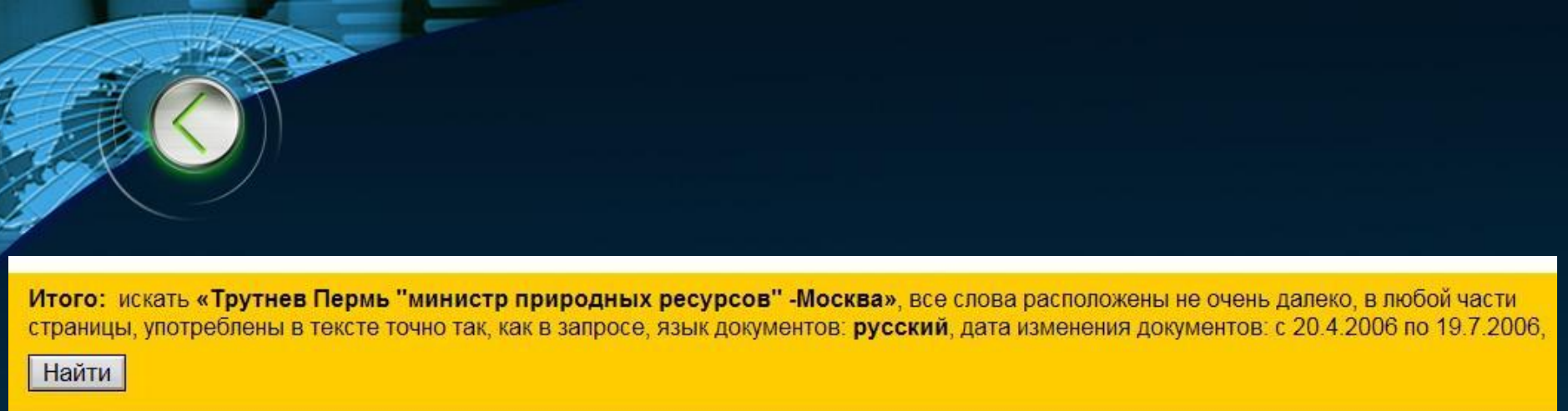

Как видно, в интерактивном поле «Итого» появилась формулировка нашего запроса в естественном виде. Все параметры, которые мы отметили, указаны один за другим.

После проверки правильности всех параметров можно активировать поиск.

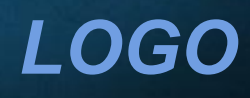

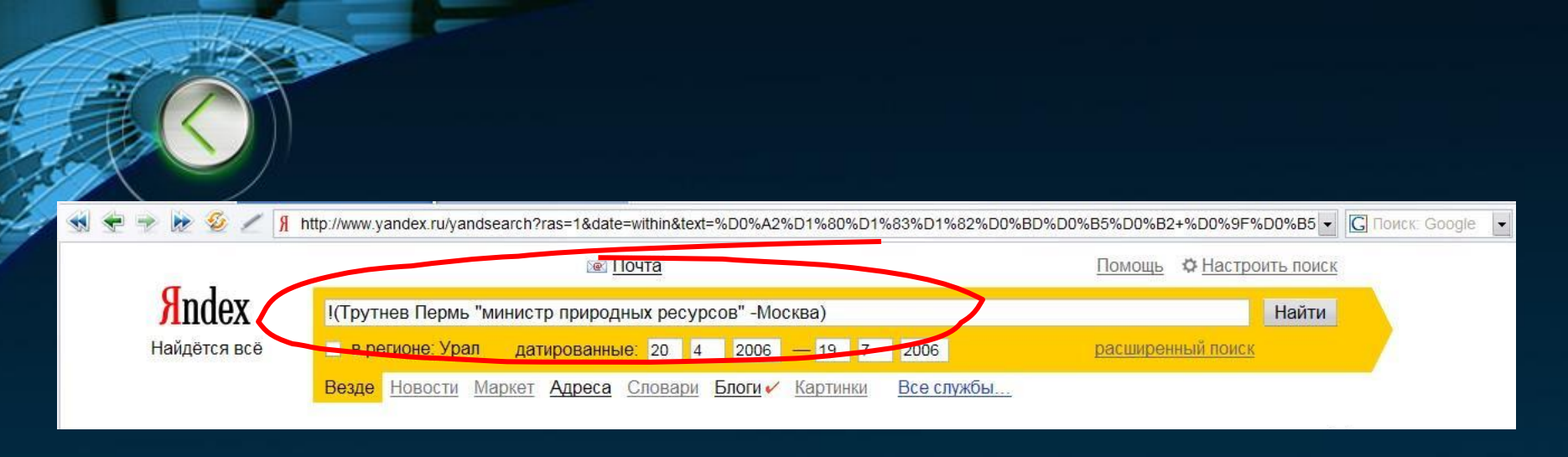

Обратите внимание, что в результатах поиска Яндекс формализовал наш естественный запрос:

!(Трутнев Пермь "министр природных ресурсов" -Москва)

Оператор «!» означает точную морфологическую форму, скобки определяют к каким словам относится оператор «!». Кавычки указывают на поиск точной цитаты. Оператор «-» отсеивает из результатов поиска слово.

Использование оператора «!» (указание на точную форму слов) значительно уменьшило результат поиска

# **Страница результатов поиска**

- Рассмотрим типичную страницу результатов поиска.
- **Используем запрос «биография Юрия Трутнева».**
- Хотя результаты запроса очевидны, обратим внимание на строение страницы…

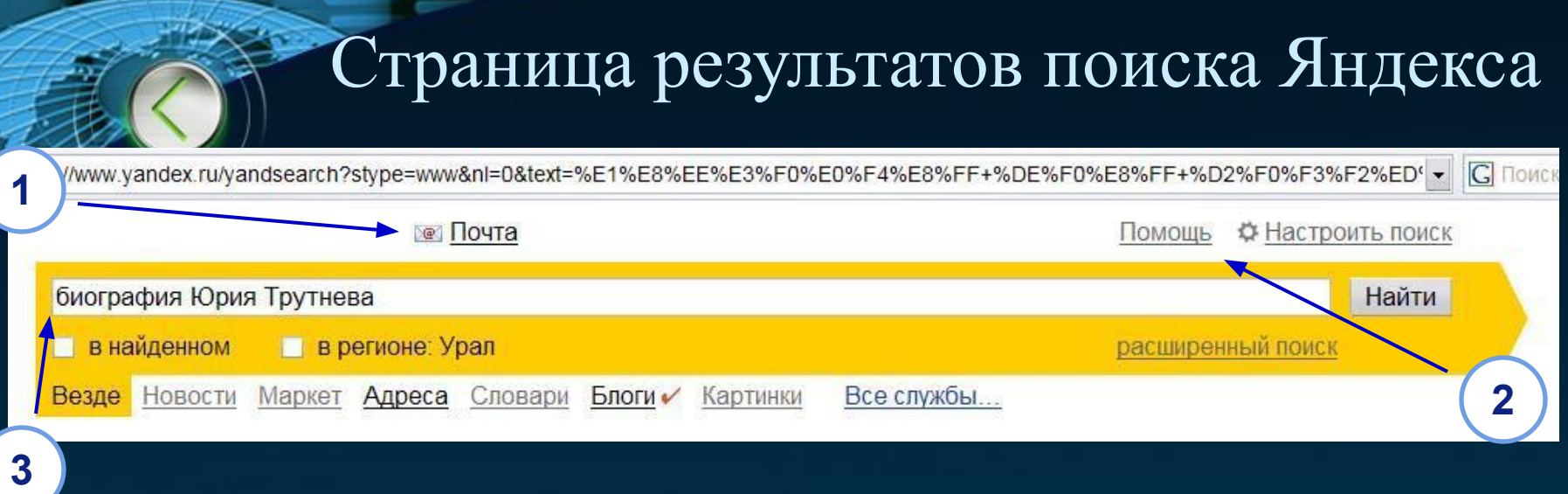

## 1. Вход в службу бесплатных E-mail.

2. Ссылка «Помощь» ведет на описание возможностей поиска. По ссылке «Настройка поиска», вы сможете изменить вид страницы с результатами поиска по

своему вкусу, включить семейный поиск и отключить показ графической рекламы.

3. Поле для ввода запроса с текущим запросом.

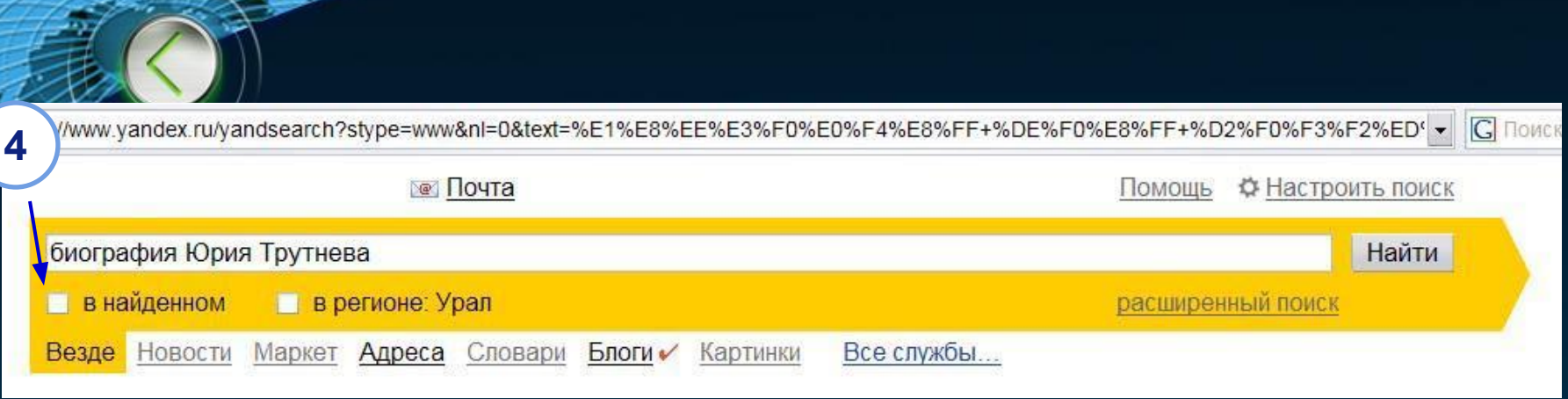

4. Вы можете сузить область поиска, отметив флажок «в найденном» - это активирует дополнительный поиск в найденных документах; Вы можете выбрать поиск на сайтах Уральского региона, отметив флажок «в регионе: Урал».

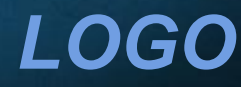

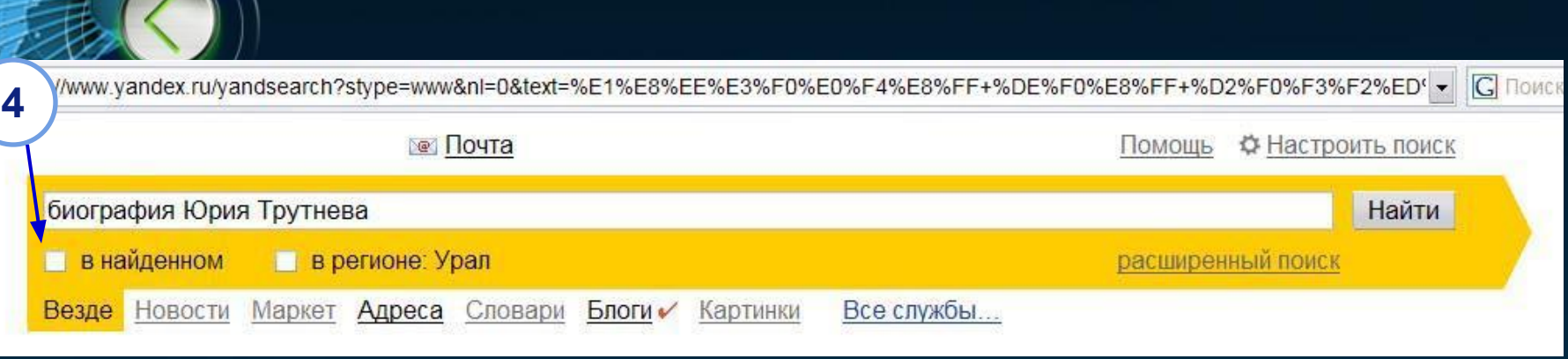

4. Под формой поиска могут появляться другие флажки:

✔ «адрес сайта» - если Вы искали по определенному сайту, рядом с поисковой формой появляется напоминание, что результаты получены поиском по одному сайту. Если вы хотите продолжить поиск по всем сайтам, достаточно перед очередным запросом снять флажок;

✔ «выбор диапазона дат» - задав временной интервал, к которому должны относиться искомые документы, вы можете затем его исправить в результатах поиска, введя новые числа в формате «День-Месяц-Год».

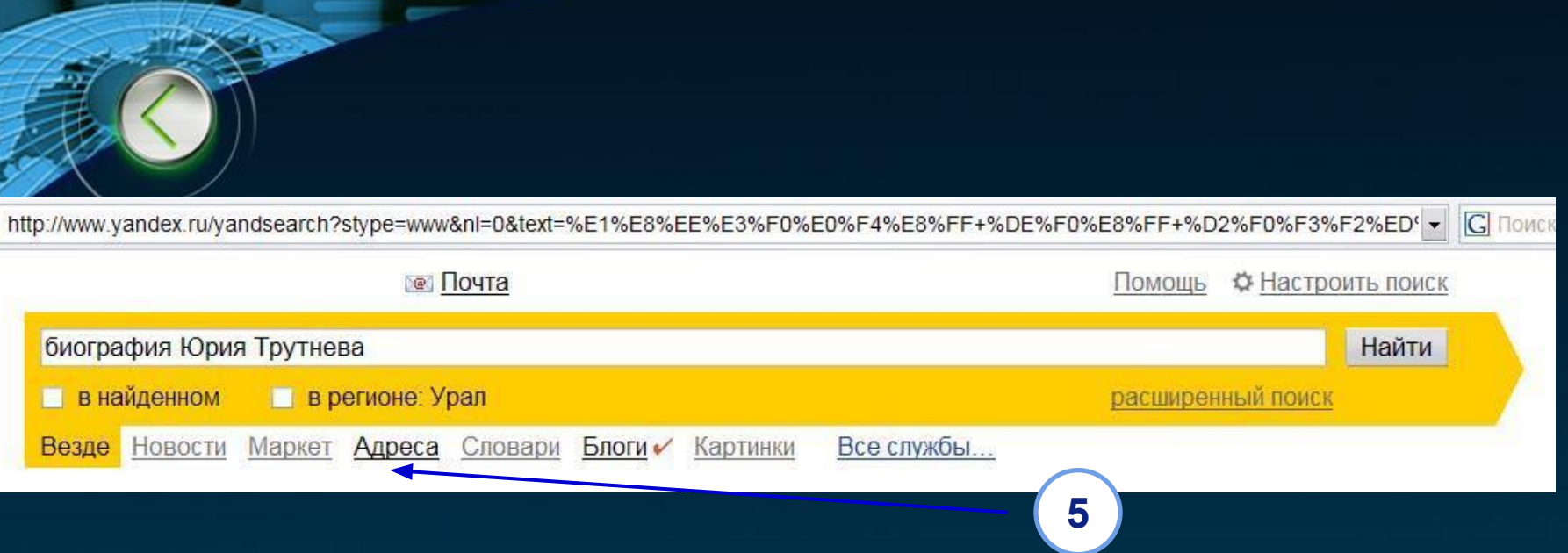

5. Параллельные поиски: Яндекс умеет искать не только сайты, но и новости, товары, картинки и т.д.

Когда вы задаете запрос, поиск ведется одновременно по всем «параллельным» базам, и Вы можете посмотреть результаты поиска, кликнув на названии базы. И все это — одним запросом!

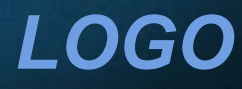

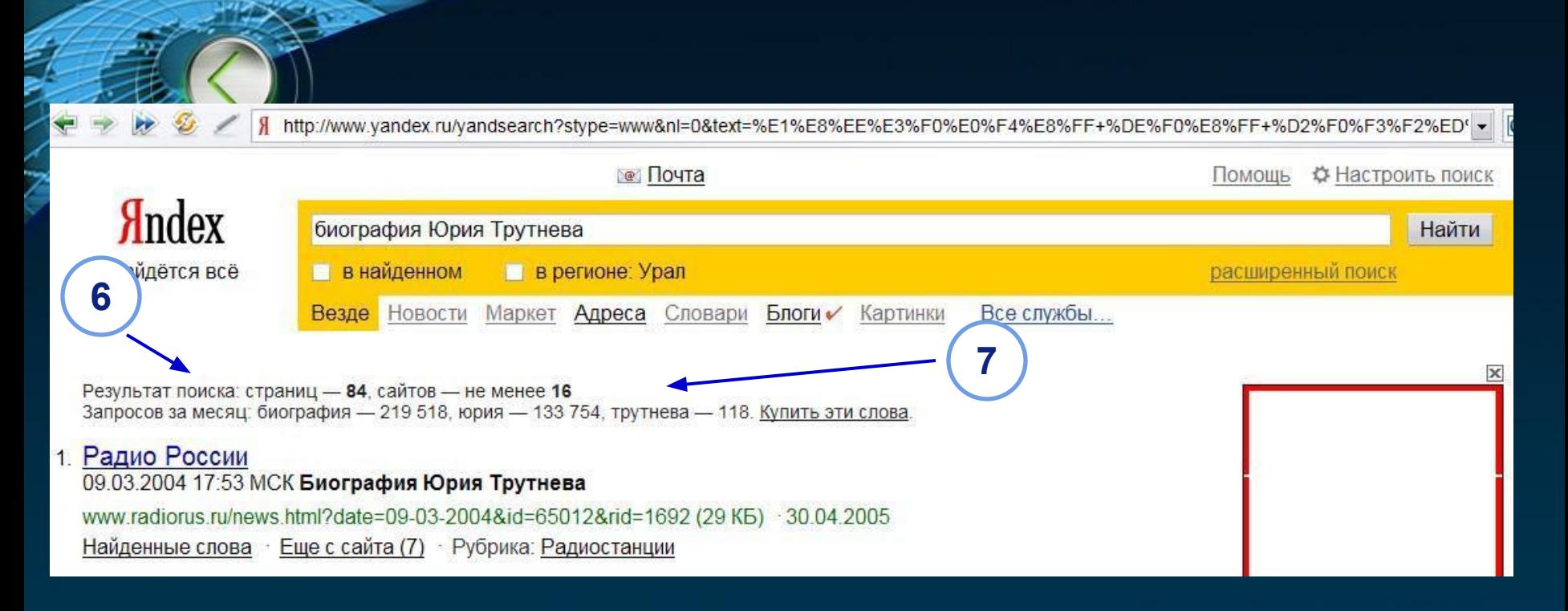

6. Статистика найденных страниц - позволяет узнать количество найденных по запросу страниц и число сайтов, на которых они располагаются. Эти показатели примерные и могут меняться.

7. Статистика запросов показывает, сколько раз в течение предыдущего месяца в запросах пользователей содержалось то или иное слово.

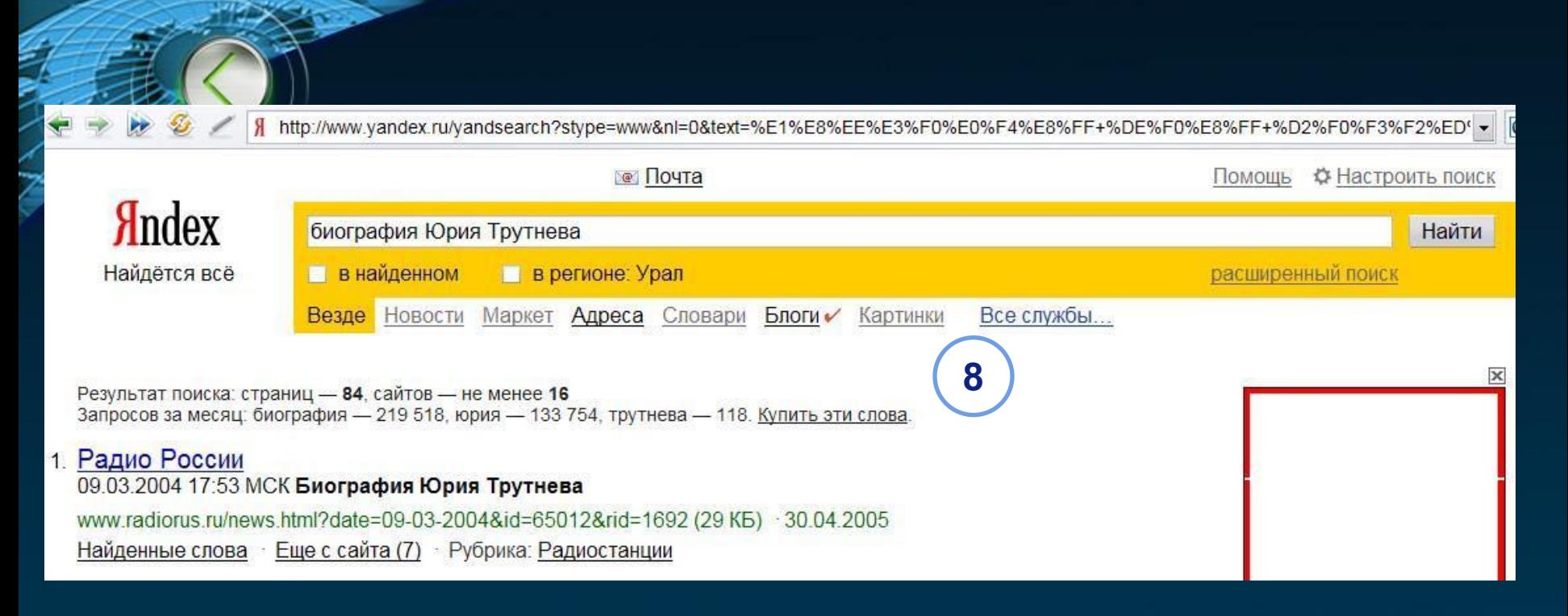

8. Если в поиске по запросу участвовали не все проиндексированные страницы, в области поиска показываются эти ограничения. В их число входят ограничение по региону, сайту, языку, формату документа, страницы, похожие на заданную, включенный семейный фильтр.

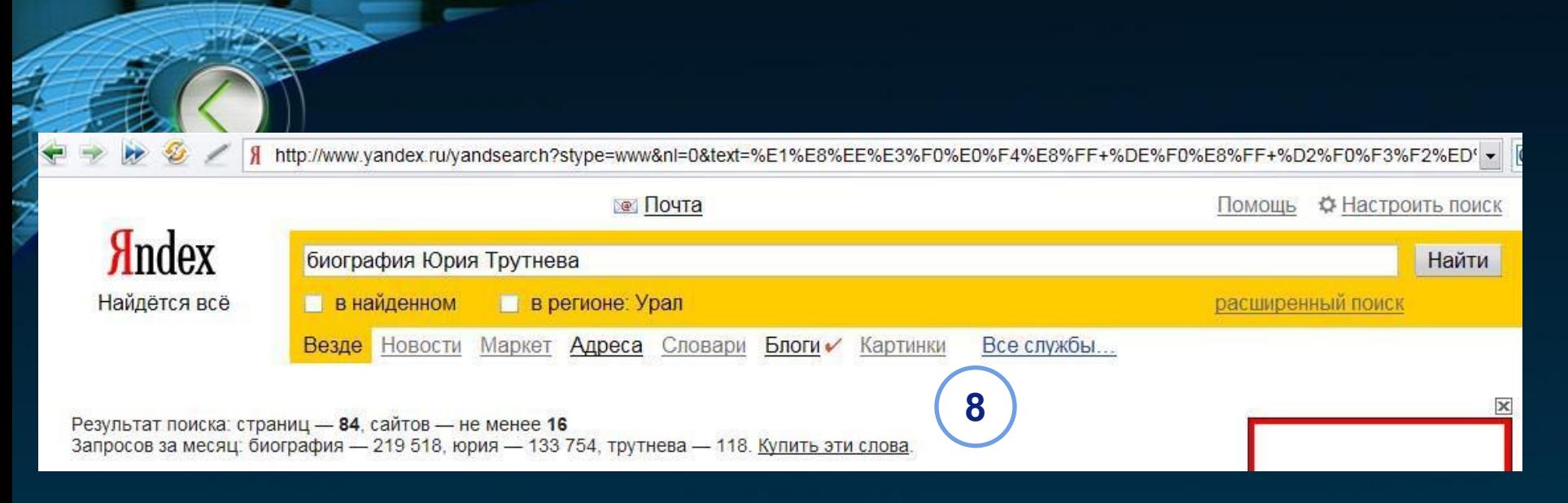

8. Когда поиск принес мало документов, Яндекс анализирует запрос и предлагает способ, которым можно улучшить результаты. Яндекс называет этот модуль «Колдунщиком». Например, если Яндекс подозревает, что в запросе есть опечатка, он может предложить возможный вариант написания слов. Например:

*LOGO*

биаграфия Опечатка? Возможно имелось ввиду: **биография**

## **1** 1. Радио России 09.03.2004 17:53 МСК Биография Юрия Трутнева www.radiorus.ru/news.html?date=09-03-2004&id=65012&rid=1692 (29 KB) 30.04.2005 Найденные слова • Еще с сайта (7) • Рубрика: Радиостанции

**9**

- 9. Заголовок документа отражает название документа, данное ему автором страницы. При нажатии на него откроется сам документ (по умолчанию – в новом окне). Если вместо заголовка показывается адрес страницы, значит, ее заголовок не задан.
- 10. **Аннотация документа** составляется на основе его текста, из которого извлекаются предложения или их части, содержащие слова запроса. Описание сайта может быть извлечено из каталога Яндекс.

## 1. Радио России

**1**

**1**

09.03.2004 17:53 МСК Биография Юрия Трутнева

www.radiorus.ru/news.html?date=09-03-2004&id=65012&rid=1692 (29 KB) 30.04.2005 Найденные слова - Еще с сайта (7) - Рубрика: Радиостанции

## 11. Характеристика документа:

- адрес страницы сайта, наиболее соответствующей запросу;
- размер страницы;
- дата последнего изменения страницы, если сервер ее выдает;
- мера соответствия страницы запросу.

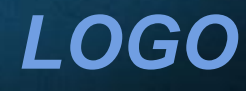

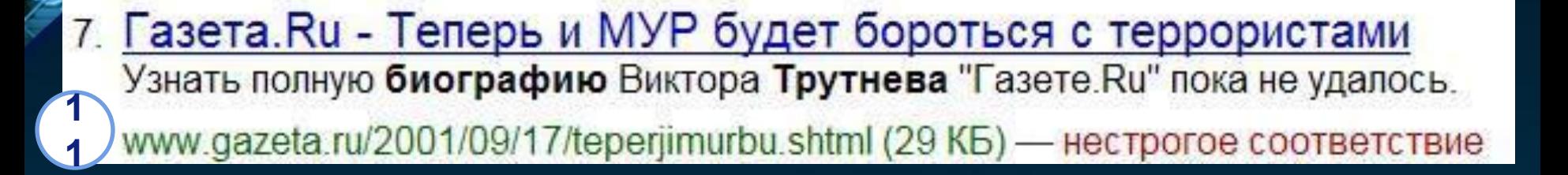

- 11. Возможны три варианта меры соответствия:
	- **• отсутствие статуса** означает, что все слова запроса есть в тексте страницы;
	- **• «нестрогое соответствие»** появляется, когда Яндекс считает страницу недостаточно подходящей для ответа на запрос, но все же предлагает рассмотреть и такой вариант;
	- **• «найден по ссылке»** говорит, что страница обнаружена по ссылкам и будет интересна вам, несмотря на то, что она не содержит слов запроса.

### 1. Радио России 09.03.2004 17:53 МСК Биография Юрия Трутнева www.radiorus.ru/news.html?date=09-03-2004&id=65012&rid=1692 (29 KB) 30.04.2005 **1** Найденные слова : Еще с сайта (7) • Рубрика: Радиостанции **2**

12. Ссылка **«Найденные слова»** открывает окно, в котором в тексте найденного документа цветом фона подсвечены слова запроса….

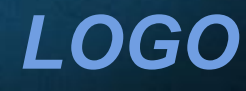

## 1. Радио России

## 09.03.2004 17:53 МСК Биография Юрия Трутнева

**3**

www.radiorus.ru/news.html?date=09-03-2004&id=65012&rid=1692 (29 KB) 30.04.2005 Найденные слова Еще с сайта (7) • Рубрика: Радиостанции **1 1**

13. Ссылка **«Еще с сайта»** позволяет увидеть все документы с выбранного сайта, соответствующие запросу.

**4**

14. Если найденная страница расположена на сайте, зарегистрированном в каталоге Яндекса, то под описанием документа отображается **рубрика каталога**, которой он принадлежит. Перейдя по этой ссылке, вы попадете в **соответствующий раздел каталога.**

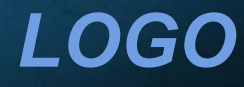

10. 1BEST.RU / Общество и политика/Структуры власти Биография и увлечения Ю. Трутнева. 1best.ru/36/37-33-1.html (6 КБ) 07.11.2004 - нестрогое соответствие Найденные слова Еще с сайта (15)

### Страницы

 $12$ 

**1**

**5**

(Ctrl ←) предыдущая следующая (Ctrl →)

Отсортировано по релевантности по дате

«биография Юрия Трутнева»

в других поисковых системах: Google · MSN · Yahoo! · Rambler · Апорт! · Поиск в каталоге

15. Если вам недостаточно ссылок на первой странице результатов, вы можете просмотреть другие страницы.

 Ссылки «предыдущая» и «следующая» — переход на страницу, предшествующую или следующую за текущей.

Ряд чисел, оформленных в виде ссылок, позволяет перейти сразу на нужную страницу результатов.

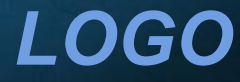

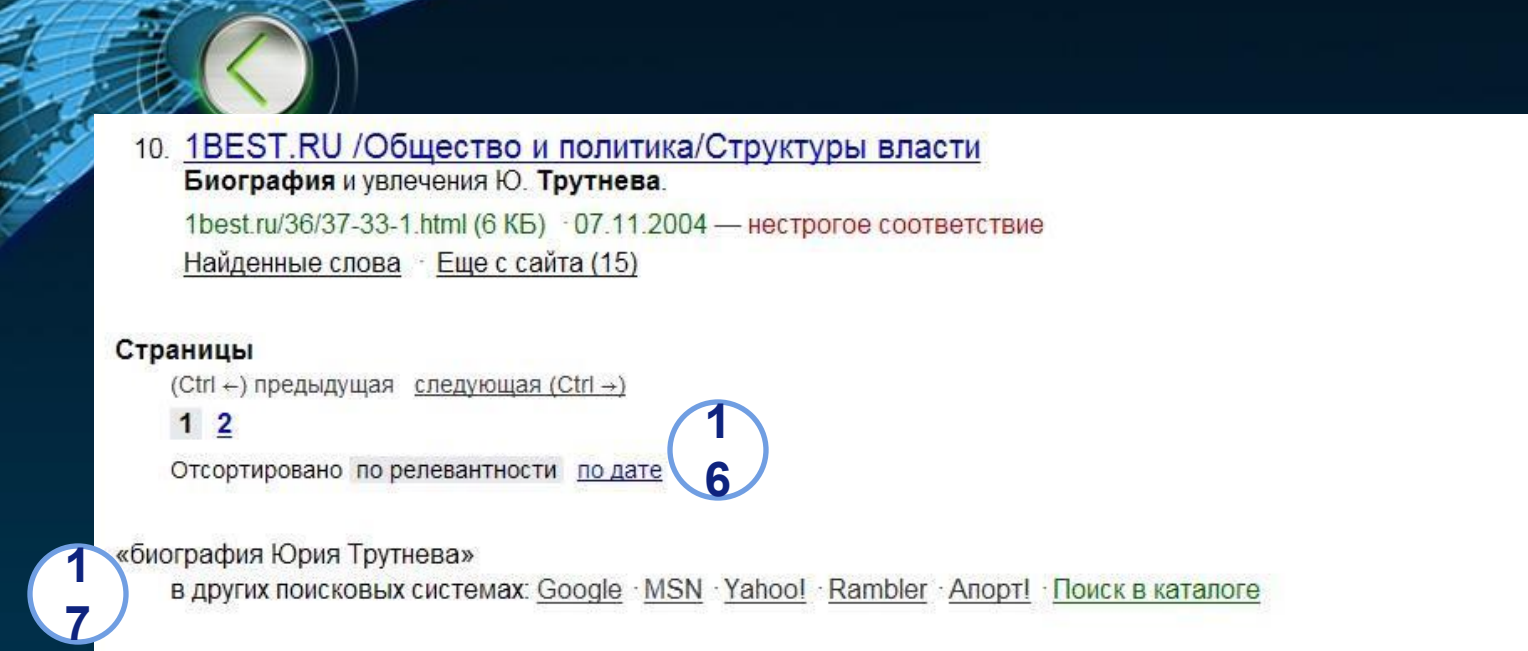

- 16. Вы можете отсортировать найденные страницы одним из двух способов: по степени их соответствия запросу (релевантности); по дате последнего изменения документа.
- 17. Если ответ Яндекса на ваш запрос оказался недостаточно точным, попробуйте сформулировать запрос иначе, либо задайте его другим поисковым системам. Достаточно кликнуть на ссылку.

# Сложные запросы в ПС Яндекс

Яндекс обладает мощным языком запросов, позволяющим контролировать малейшие нюансы его поведения при поиске. Для использования наиболее востребованных команд не обязательно запоминать операторы — можно воспользоваться расширенным поиском.

В остальных случаях знание языка запросов дает возможность решать сложные поисковые задачи.

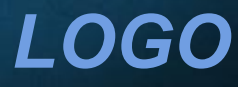

# **Поиск стоп-слов**

Яндекс игнорирует общие слова (предлоги, артикли и т.п.)

- **В результатах поиска Яндекс укажет, какие слова были** использованы при поиске.
- Если Вам необходимо, чтобы подобное слово было найдено, используйте знак «+» в запросе.

# **Морфология**

Все слова, которые вы приводите в запросе, по умолчанию ищутся с учетом морфологии. Чтобы отключить ее, используйте оператор ! перед словом (без пробела).

Запрос !день найдет страницы, где слово день встречается только в такой форме.

*LOGO* Если одна или несколько форм слова совпадает с другими словами, поиск может находить лишние страницы. Указав нормальную форму слова с помощью оператора !!, вы уберете многие из ненужных страниц. Запрос !!день найдет все формы слова - дня, дню, днем и др., и не найдет форм слова деть (одна из которых совпадает со словом день).

# Использование заглавных букв

Начиная слово с большой буквы, вы не найдете слов, написанных с маленькой буквы, если это слово не первое в предложении.

Поэтому не набирайте обычные слова с большой буквы, даже если с них начинается ваш вопрос Яндексу.

Заглавные буквы в запросе рекомендуется использовать только в именах собственных.

# Поисковый контекст

Для запросов из нескольких слов, Яндекс умеет определять, на каком максимальном расстоянии должны быть слова запроса, чтобы страница лучше всего отвечала на запрос.

Вы можете указать требования к расстоянию в явном виде…

### **Слова идут подряд**

Причем именно в такой словоформе! Фраза «красной шапочке» найдена О Такой порядок слов можно указать с помощью запроса в кавычках. Пример: по запросу «красная шапочка» будут найдены страницы, где есть подряд два слова: вначале красная, затем шапочка. не будет!

# Слова идут подряд

Учитывая, что Яндекс ищет слова в кавычках именно в такой словоформе, вместо запроса «пермский университет» используйте запрос пермский /+1 университет Этот запрос позволит найти и «пермские университеты», и «пермским университетам», и «пермскому университету».

# Поисковый контекст

### **Слова в одном предложении**

Ограничить поиск страницами, где слова запроса находятся в пределах предложения, Вы можете, соединив слова оператором  $\&$ . Пример: запрос культура & Китая найдет страницы, где есть сочетания слов культура Древнего Китая или Китай и его культура.

# Комментарий

«Яндекс пытается определить, насколько тесно слова запроса связаны между собой. Сильно связанные слова ищутся в пределах одного предложения, менее тесно связанные слова — на расстоянии в несколько предложений и, наконец, несвязанным словам достаточно встретиться на одной странице, чтобы она была сочтена соответствующей запросу»

# Поисковый контекст

### **Слова в одном документе**

Если вам нужны документы, где присутствуют заданные слова — неважно, на каком расстоянии и в каком порядке — соедините их оператором & &. Пример: по запросу

продажа & сканеров && Новосибирск найдутся страницы, где в одном предложении должны встретиться слова продажа и сканеры, и где угодно на странице должно быть слово Новосибирск

# Расстояние между словами

Вы можете регулировать расстояние между словами с точностью до слова.

### **Слова на расстоянии в несколько слов**

Вы можете указать максимально допустимое расстояние между двумя любыми словами запроса, поставив после первого слова символ /*число*.

Пример: запрос великий /2 хурал найдет страницы, где есть фразы хурал великий, или великий народный хурал, или великий государственный хурал, но не найдет великий государственный народный хурал.

**Слова на расстоянии в несколько предложений** Вы можете задавать расстояние в предложениях. Для этого достаточно перед оператором расстояния / указать &&.

Пример: если вы хотите найти статью, где упоминается памятник Пушкина на площади Искусств, можете задать запрос памятник Пушкину && /3 площадь Искусств

# **Порядок слов**

**Слова следуют в определенном порядке на нужном расстоянии** Если вы точно знаете не только расстояние, но и порядок слов

запроса, укажите между **символом /** и числом-расстоянием символ **+ для прямого порядка слов** или **- для обратного**.

Пример: если вы хотите найти отчество Тургенева, то задайте запрос

**Иван /+2 Тургенев** 

Будут найдены страницы, где между словами **Иван** и **Тургенев** есть ровно **одно** третье слово.

**Слова расположены в заданной окрестности**

В некоторых поисковых задачах слова могут идти в разном порядке, причем между ними может быть от n слов (минимум) до m (максимум). Добавив между словами запроса **оператор /(n m),** вы получите интересующие вас страницы. Запрос **Василий /(-2 +2) Лоханкин** найдет как страницы с текстом **Василий** 

**Батькович Лоханкин**, так и **Лоханкина звали Василий**.

Можно получить полный словарь вариантов фразы. Это запросы вида **! надеемся +на /+2 !сотрудничество** = «надеемся на **какое-то\_слово** сотрудничество». Можно определять дату рождения: **!Гоголь родился /+4 !года** =«Гоголь родился **цифра месяц цифра** года»

# **Найти любое из слов**

Вы можете указать Яндексу найти любое из заданных слов. Это полезно, например, когда для нужного вам термина есть много синонимов. Достаточно поставить между словами **символ |,** и вы получите страницы, где содержится хоть одно из слов запроса. Запрос **аэроплан | самолет | планер | дирижабль | аэростат | вертолет** найдет страницы, где встречается хотя бы одно из этих слов.

# **Исключить слова**

Яндекс позволяет исключать страницы, где есть определенные слова. Для этого используется **оператор ~~,** слева от которого вы пишите «что искать», а справа - какие страницы исключать из поиска.

Если вы ищете информацию о Задорнове (но не министре), можете задать запрос **Задорнов ~~ министр**. Будут найдены все страницы, где есть слово **Задорнов** и нет слова **министр**.

**Кузькина**, исключая страницы, где в одном предложении с ним есть слово О Иногда допустимо, чтобы слово встречалось на странице, но нельзя, чтобы оно встретилось в том же предложении.С этой целью используйте **оператор ~.**  Если вы ищите информацию о г-же Кузькиной, то более информативные результаты даст запрос **Кузькина ~ мать**, который ищет страницы со словом